**Специальное программное обеспечение SR для программно-технического комплекса «Модуль системы защиты управления телекоммуникационным оборудованием» (Модели: SR2-WIC, SR2-SPA, SR2-SIC, SR2-S3KX, SR2-STK, SR2-CON) (версия 1.3)**

# **ОПИСАНИЕ СПЕЦИАЛЬНОГО ПРОГРАММНОГО ОБЕСПЕЧЕНИЯ**

Москва 2016

# **СОДЕРЖАНИЕ**

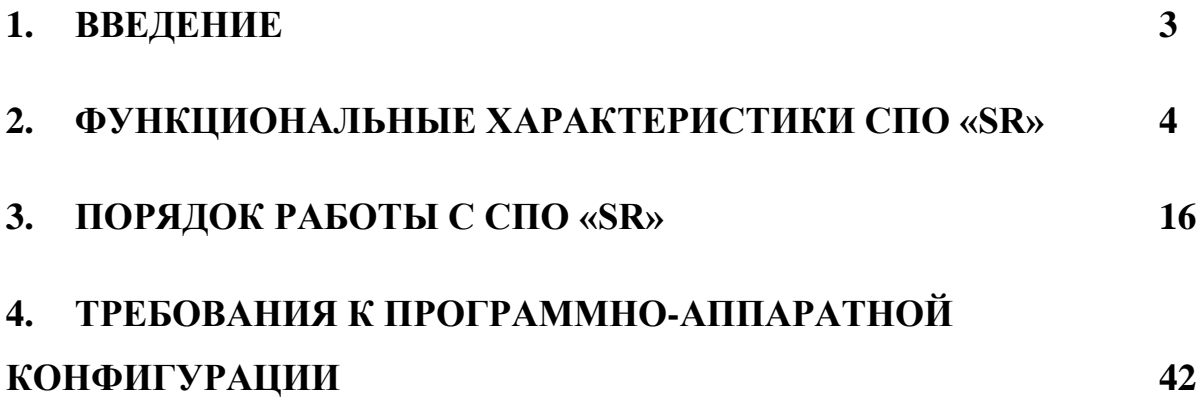

### <span id="page-2-0"></span>**1. ВВЕДЕНИЕ**

Специальное программное обеспечение SR (СПО «SR») предназначено для организации контролируемого управления телекоммуникационным оборудованием (далее – ТКО).

В качестве ТКО рассматриваются маршрутизаторы и коммутаторы, имеющие свободные слоты расширения. Одним из примеров реализации является установка СПО «SR» на специально разработанные модули в слоты расширения стандарта Cisco Wan Interface Card (WIC, VWIC, HWIC, EHWIC).

Функции защиты управления, реализованные в СПО «SR», позволяют обеспечить:

- разграничение прав доступа;
- контроль доступа к ТКО;
- доверенную загрузку операционной системы ТКО.

Под разграничением прав доступа понимается:

- аутентификация;
- определение ролей (субъектов доступа) и назначение их прав по отношению к объектам доступа.

Контроль доступа к ТКО включает в себя:

- контроль и запись сессий управления ТКО в реальном времени;
- контроль физических подключений к интерфейсу управления ТКО (включая консольный);
- контроль выполнения политик управления ТКО и принятие решений в соответствии с заданными правилами в случае нарушений политик.

Доверенная загрузка операционной системы ТКО обеспечивается реализацией в СПО «SR» механизмов средства доверенной загрузки уровня платы расширения.

Настоящее описание программного обеспечения предназначено для ознакомления пользователей с правилами и особенностями работы с СПО «SR».

## <span id="page-3-0"></span>**2. ФУНКЦИОНАЛЬНЫЕ ХАРАКТЕРИСТИКИ СПО «SR»**

### **2.1.Разграничение прав доступа**

#### **2.1.1. Ролевая модель доступа**

В СПО «SR» реализована ролевая модель доступа. Пользователь – человек, программное обеспечение и т.д. (субъект доступа), который получает доступ к СПО «SR» или ТКО (объекты доступа), может быть сопоставлен с одной или несколькими ролями, имеющими различные полномочия.

В модели доступа СПО «SR» реализованы следующие роли:

- Администратор СПО «SR» уполномоченный пользователь, ответственный за конфигурирование СПО «SR», управления учетными записями пользователей и правами доступа.
- Администратор аудита уполномоченный пользователь, имеющий доступ к файлам и записям журнала аудита с возможностью их просмотра, поиска, сортировки, упорядочения данных аудита, а также изменения, удаления, копирования.
- Функциональный контролер уполномоченный пользователь, имеющий доступ к консоли контроля над функционированием СПО «SR».
- Оператор ТКО пользователь, имеющий доступ к функциям настройки ТКО.

Роли Администратора СПО, Администратора аудита, Функционального контролера – роли Администратора, обладающего набором полномочий (привилегий) по управлению параметрами и данными СПО «SR», влияющими на выполнение функции безопасности.

Обобщенные сведения о ролях и полномочиях представлены в таблице:

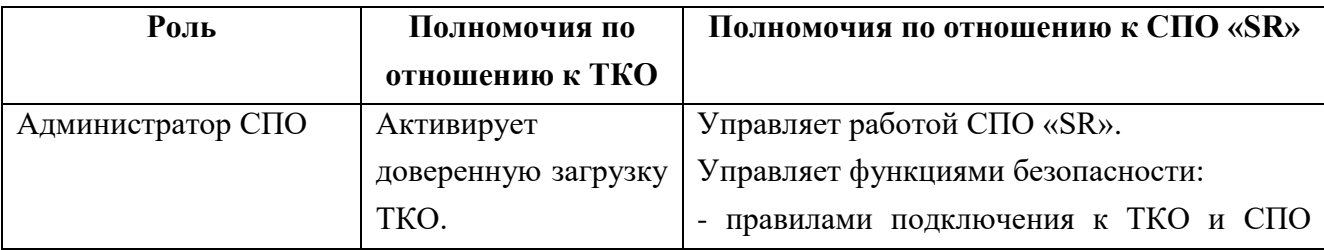

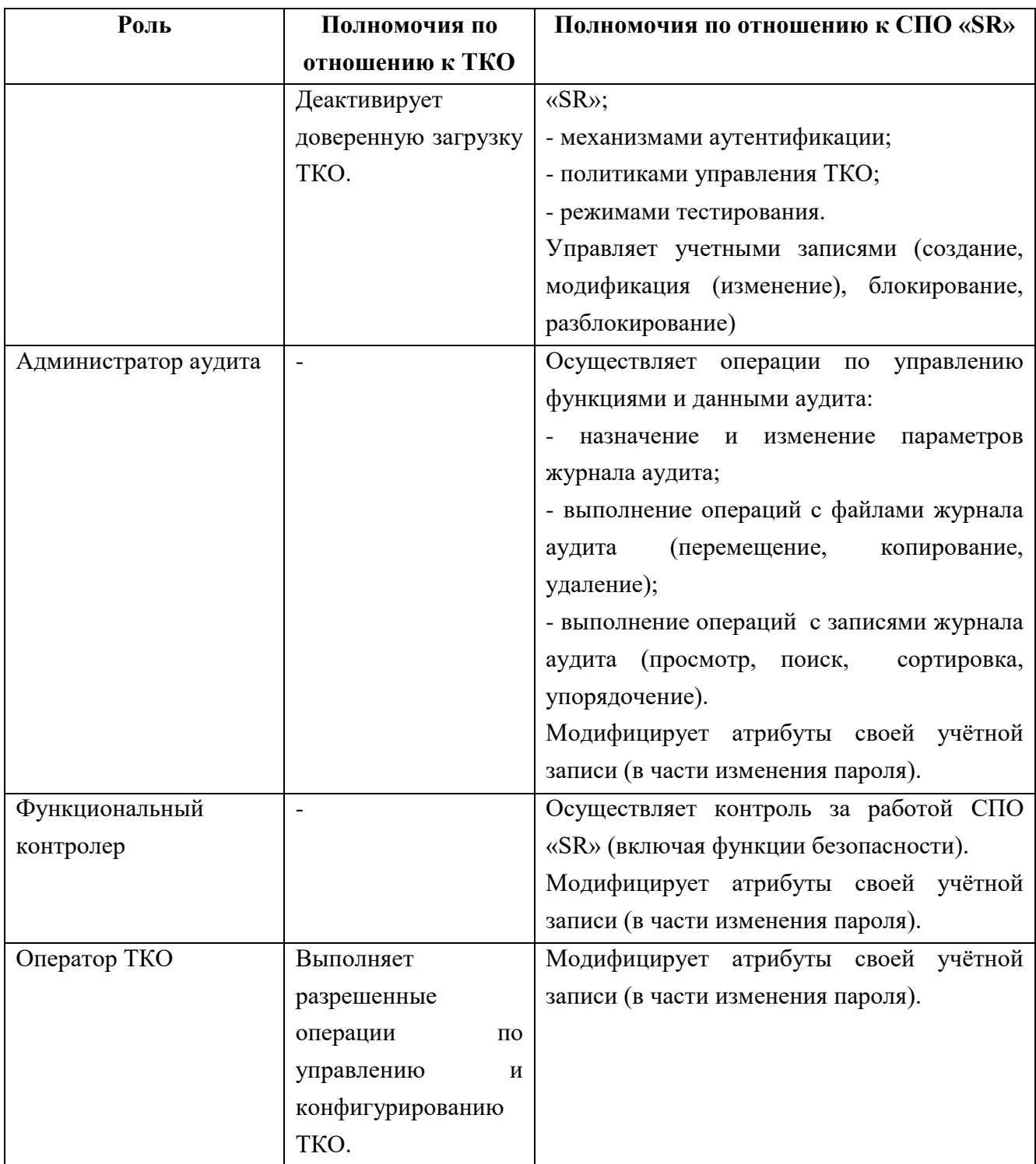

Полномочия по управлению учетными записями пользователей, за исключением операций по модификации, делегированы Администратору СПО.

Модификация учетной записи в части изменения пароля пользователя для прохождения однофакторной аутентификации разрешена всем пользователям. Данная функция управления позволяет исключить

возможность управления ТКО пользователям, не являющимися Операторами ТКО.

В СПО «SR» блокирование учетной записи пользователя производится:

- автоматически (в случае превышения максимального количества неуспешных попыток аутентификации – на 15 минут, через установленный период времени неиспользования, при превышении установленного периода действия пароля пользователя – 90 дней);
- в результате действия Администратора СПО по блокированию учетной записи.

Каждому событию блокирования учетной записи пользователя присваивается идентификатор события блокирования, что позволяет в дальнейшем проводить анализ инцидентов безопасности, а также не допускать повторного использования идентификатора пользователя раньше установленного периода.

При управлении учетными записями исключены операции по удалению учетных записей, что связано с реализацией возможности проведения анализа событий, в том числе связанных с нарушением безопасности, ведения статистики действий пользователей, даже в случае смены пользователей.

## **2.1.2. Аутентификация**

Субъектами аутентификации являются пользователи, которым в СПО «SR» создана учетная запись.

Для поддержки аутентификации пользователей СПО «SR» предоставляет возможность сочетания механизмов аутентификации. Администратором СПО могут быть активированы механизмы однофакторной либо двухфакторной аутентификации, а также их сочетание в зависимости от принятой в ИС политики безопасности.

Аутентификационными данными при однофакторной аутентификации являются учетная запись (логин) и пароль.

Двухфакторная аутентификация осуществляется с помощью программного обеспечения Free RADIUS и LinOTP, установленных на отдельном сервере (серверах). Для использования функционала двухфакторной аутентификации необходимо предварительно активировать его через интерфейс Администратора СПО. При выполнении процедуры двухфакторной аутентификации пользователь выполняет подключение к СПО «SR» под своей учетной записью. Аутентификационными данными являются логин и связка, состоящая из постоянной части – пин-кода и одноразового пароля, генерируемого ПО, установленным на АРМ пользователя.

## **2.1.3. Ограничение доступа**

Механизмы управления подключениями к СПО «SR» и ТКО позволяют Администратору СПО ограничить доступ пользователей к консольному порту управления (тем самым, ограничив возможные действия пользователей на объектах доступа), а также устанавливать и изменять перечень рабочих мест, с которых разрешено подключение к объектам доступа для управления.

В СПО «SR» реализованы механизмы ограничения на число параллельных (одновременных) сеансов (сессий), основываясь на идентификаторах пользователей и (или) принадлежности к определенной роли. Разрешено не более одной сессии.

### **2.2.Контроль доступа**

## **2.2.1. Контроль действий Операторов ТКО**

СПО «SR» предоставляет Операторам ТКО единый шлюз для доступа к ТКО с возможностью фильтрации команд управления и конфигурации ТКО.

Команды управления и конфигурации ТКО рассматриваются СПО «SR» в качестве операций управляемого субъекта (Оператора ТКО) на управляемом объекте (ТКО). Для этих операций назначаются правила (политики управления) на основе политик безопасности, принятых в ИС. Правила основаны на атрибутах безопасности, которые явно разрешают или запрещают выполнение команды Оператора ТКО на управляемом ТКО – политики черных/белых списков.

Если Оператор ТКО ассоциирован с чёрным списком, ему разрешены все команды управления и конфигурирования, за исключением тех, которые указаны в списке.

Если Оператор ТКО ассоциирован с белым списком, ему запрещены все команды управления и конфигурирования, за исключением тех, которые указаны в списке.

### **2.2.2. Контроль целостности ПО и параметров**

При поставке конечному пользователю СПО «SR» содержит файл образа операционной системы ТКО, прошедшей процесс верификации (сертифицирована регулятором или прошла иную проверку, которая может рассматриваться как доверенная). При этом для указанного файла разработчиком (производителем) СПО «SR» рассчитано и зафиксировано значение контрольной суммы (эталонное значение). В процессе функционирования СПО «SR», программой самотестирования производится расчет значения контрольной суммы файла образа ОС ТКО, хранящегося в СПО «SR», и сравнение этого значения с эталонным значением. Проверка наличия ошибок контрольных сумм может также осуществляться по запросу уполномоченного пользователя.

В случае, если контрольные суммы не совпадают, производится оповещение уполномоченных лиц об ошибке целостности файла образа ОС ТКО.

При изменении версий ОС ТКО производится перезапись в СПО «SR» файла образа ОС ТКО (замена на актуальный). При этом актуальный файл образа поставляется с указанием зафиксированного значения контрольной суммы, которое записывается в СПО «SR» и принимается в качестве эталонного.

Также в процессе функционирования СПО «SR» производятся проверки целостности программного обеспечения СПО «SR» и целостности данных СПО «SR». Проверки могут осуществляться с заданной периодичностью при выполнении программ самопроверки, а также по запросу уполномоченного пользователя. При проверке ПО СПО «SR» проверяется целостность заданного множества исполняемых файлов. В ходе проверки целостности данных СПО «SR» проверяется целостность файла-паспорта СПО «SR», в котором записаны актуальные версии компонентов СПО «SR». Атрибутами контролируемых файлов являются значения контрольных сумм.

При обнаружении факта несовпадения значений контрольных сумм проверяемых файлов с эталонными значениями производится оповещение уполномоченных лиц об ошибке целостности с указанием файла, целостность которой нарушена. Механизмами СПО «SR» будет принята попытка восстановить указанные файлы из специальной папки СПО «SR». В случае, если это будет невозможно, происходит блокировка доступа к СПО «SR» и ТКО пользователей, за исключением Администратора СПО.

В СПО «SR» не предусмотрена возможность действий уполномоченных пользователей по восстановлению исполняемых файлов ПО СПО «SR», файла образа ОС ТКО, целостность которых нарушена.

### **2.2.3. Контроль физического подключения кабелей управления**

Контроль физического подключения кабелей управления производится посредством выполнения программ самотестирования (см.  $\pi$ . 2.5).

### **2.3.Доверенная загрузка**

Доверенная загрузка является основным механизмом безопасности реализуемым СПО «SR». Механизм доверенной загрузки реализуется с использованием штатного механизма удаленной загрузки ТКО. Данный механизм предполагает загрузку ТКО с внешнего TFTP-сервера. В качестве такого TFTP-сервера выступает СПО «SR». Образ операционной системы ТКО находится на microSD-карте, установленной в СПО «SR». В качестве образа ОС ТКО рекомендуется использовать либо сертифицированную по требованиям регуляторов либо верифицированную версию ОС ТКО, которая в таком случае является доверенной. Размещение доверенной ОС ТКО на microSD-карту должно осуществляться по доверенному каналу. Одним из вариантов является запись образа ОС на аттестованном рабочем месте, другим – доставка по доверенному каналу с использованием утилит удаленной записи файлов. После установки microSD-карты в ОО осуществляется подсчет

контрольной суммы и сравнение полученного значения с эталонным, которое вводится при настройке TFTP-сервера. Механизм внесения и изменения эталонного значения контрольной суммы доверенной ОС ТКО описан в эксплуатационных документах ОО. В ОО предусмотрено использование одной доверенной ОС.

Доверенная загрузка может быть активирована и деактивирована Администратором СПО. В процессе активации осуществляется необходимая настройка ТКО, проверяется наличие эталонного значения контрольной суммы файла образа ОС ТКО, наличие собственно доверенной ОС ТКО на microSD-карте, установка необходимых значений параметров СПО «SR». Активация невозможна, если одно из перечисленных действий не закончилось успешно. В процессе деактивации осуществляется сброс настроек ТКО, позволяющих осуществлять удаленную загрузку ТКО.

Необходимым условием доверенной загрузки является ее активация и наступление одного из условий: включение ТКО, перезагрузка уже включенного ТКО по команде оператора ТКО. Процесс доверенной загрузки осуществляется в следующей последовательности:

- 1) после перезагрузки или включения питания ТКО переходит с специальный режим, когда ТКО ожидает авторизации оператора ТКО;
- 2) оператор ТКО авторизуется на СПО «SR»;
- 3) оператор ТКО вводит команду на загрузку ТКО;
- 4) ТКО забирает доверенный образ ОС ТКО с TFTP-сервера в оперативную память ТКО;

5) ТКО грузится с доверенного образа ОС ТКО, помещенного в оперативную память ТКО.

СПО «SR» осуществляет блокирование загрузки ОС:

- при выявлении попыток загрузки нештатной операционной системы;
- при превышении числа неудачных попыток аутентификации пользователя;
- при нарушении целостности СПО «SR»;
- при нарушении целостности загружаемой программной среды;

 блокирование загрузки ОС при критичных типах сбоев и ошибок.

### **2.4.Аудит**

СПО «SR» располагает надлежащими механизмами регистрации о любых событиях, в том числе, относящихся к возможным нарушениям безопасности.

В СПО «SR» осуществляется генерация записей аудита для следующих событий, потенциально подвергаемых аудиту:

а) запуск и завершение выполнения функций аудита;

б) все события, потенциально подвергаемые аудиту, на неопределенном уровне аудита:

- успешная регистрация пользователя;
- неуспешная регистрация пользователя;
- смена параметров учетной записи пользователя (модификация);
- блокировка учетной записи пользователя;
- разблокировка учетной записи пользователя;
- успешная аутентификация пользователя;
- неуспешная аутентификация пользователя;
- окончание сессии пользователя;
- разрыв сессии пользователя по тайм-ауту;
- нарушение физической целостности СПО «SR»;
- нарушение программной целостности СПО «SR»;
- нарушение целостности файла образа ОС ТКО;
- команды Администратора СПО по изменению конфигурации СПО «SR»;
- команды Оператора ТКО по управлению ТКО (включая разрешенные и запрещенные команды);
- разрешение доверенной загрузки ОС ТКО;
- запрет загрузки ОС ТКО;
- выполнение доверенной загрузки ОС ТКО;
- физическое отключение портов управления;
- восстановление физического подключения портов управления;

запуск программ самотестирования;

результаты самотестирования.

Записи аудита содержат следующую информацию о событиях (определенные поля могут отсутствовать в зависимости от типа события):

дата и время события;

- IP-адрес и(или) имя СПО «SR»;
- тип события;
- идентификатор субъекта;
- информационное сообщение (статус физического порта, проверки контрольной суммы);
- команда по управлению ТКО;
- команда по управлению СПО «SR»;
- результат выполнения команды (успешный или неуспешный).

Все события могут быть упорядочены (отсортированы) по типам событий:

- контроль физических портов;
- контроль целостности;
- аутентификация пользователей;
- доверенная загрузка;
- команды управления СПО «SR»;
- команды управления ТКО.

Для аудита событий, являющихся результатом действий идентифицированных пользователей, каждое событие, потенциально подвергаемое аудиту, ассоциируется с идентификатором пользователя, который был инициатором этого события.

Журнал аудита сохраняются в текстовом файле, находящемся в файловой системе СПО «SR» (максимальный размер файла – 100 Мб), а также могут быть перенаправлены на внешний syslog-сервер по протоколу syslog. Доступ в режиме записи к файлу журнала разрешен только учетной записи системного пользователя, которая используется программным обеспечением СПО «SR».

Действия (операции) по управлению данными аудита в СПО «SR» делегированы Администратору аудита.

Администратор аудита может производить следующие действия:

- назначать и изменять параметры журнала аудита (значение максимального размера файла журнала аудита может быть задано в диапазоне в диапазоне от 1 до100 Мб);
- выполнять операции с файлами журнала аудита (перемещение, копирование, удаление);
- выполнять операции с записями журнала аудита (просмотр, поиск, сортировка, упорядочение);
- определять действия, которые необходимо выполнить с данными аудита при сбое или превышении количества записей в журнале аудита;
- осуществлять резервное копирование данных аудита.

Механизмы регистрации предоставляют возможность Администратору аудита выборочного ознакомления с информацией о произошедших событиях, а также возможность выполнить поиск, сортировку, упорядочение данных аудита:

- а) по идентификатору субъекта;
- б) по заданным периодам (дата и время события);
- в) по типу события;
- г) по результату события (успешный, неуспешный).

### **2.5.Самотестирование**

Для демонстрации правильного выполнения возложенных на СПО «SR» функций предусмотрен пакет программ самотестирования, которые могут быть запущены:

- а) периодически в процессе нормального функционирования;
- б) по запросу уполномоченного пользователя.
- В процессе самотестирования осуществляется:
- проверка целостности СПО «SR» и целостности данных СПО «SR»;
- проверка целостности файла образа ОС ТКО;
- проверка функционирования microSD-карты в составе ОО;
- проверка физического подключения кабелей управления;
- проверка работоспособности СПО «SR» для роли Администратора СПО;
- проверка работоспособности СПО «SR» для роли Администратора аудита;
- проверка работоспособности СПО «SR» для роли Функционального контролера;
- проверка работоспособности СПО «SR» для роли Оператора ТКО.

Данные самотестирования записываются в журнал аудита в виде текстового файла с указанием параметра проверки и результата проверки по каждому из тестов, предусмотренных программой самопроверки – пройден / не пройден. Также результаты проверки отображаются в интерфейсе консоли уполномоченных пользователей. В случае неуспешной проверки теста, предусмотренного программой самотестирования предусмотрено информирование уполномоченных пользователей посредством отправки сообщения по электронной почте.

Администратором СПО в зависимости от необходимости может быть задана и изменена периодичность запуска программ самотестирования в диапазоне от 1 до 60 минут. Кроме того, запуск программ самотестирования может быть инициирован Администратором СПО с использованием команд запуска. Администратором СПО может быть определен как полный перечень тестов выполняемых в ходе самотестирования, так и выборочно – необходимые тесты, проводимые в ходе самопроверки (например, только контроль целостности ПО СПО «SR», исключая остальные проверки).

#### **2.6.Сигнализация**

СПО «SR» располагает надлежащими механизмами предупреждения (сигнализации) уполномоченных лиц о любых событиях, в том числе, относящихся к возможным нарушениям безопасности.

Следующие события рассматриваются в качестве факта нарушения безопасности:

- разрыв консольного или сетевого подключения СПО «SR» и ТКО;
- ошибки контрольных сумм файлов СПО «SR» и файла образа ОС ТКО.

Следующие события рассматриваются в качестве попытки нарушения безопасности:

- блокировка учетной записи пользователя в результате превышения допустимого числа попыток аутентификации;
- ввод Оператором ТКО команды управления (конфигурации), запрещенной в настроенной политике безопасности.

В СПО «SR» предусмотрено оповещение уполномоченных пользователей о событиях, относящимся к нарушениям (попыткам нарушения) безопасности посредством отображения в интерфейсе консоли уполномоченных пользователей и отправки им соответствующих сообщений по электронной почте.

### **2.7.Управление функционированием СПО «SR»**

Управление функционированием СПО «SR» включает в себя следующие этапы:

- создание защищенной сети управления;
- управление параметрами и конфигурация (администрирование) СПО «SR»;
- перезагрузку СПО «SR».

Создание сети управления предусматривает: установку СПО «SR» в ТКО, подключение кабелей сети управления, инициализацию и начальную настройку СПО «SR». Данные действия производятся Администратором СПО.

Администрирование СПО «SR» осуществляется Администратором СПО и Администратором аудита (в части управления параметрами аудита) и может выполняться следующими способами:

- удаленно из защищаемого периметра c помощью интерфейса командной строки по протоколу SSH;
- локально c помощью интерфейса командной строки и терминального подключения.

Перезагрузка СПО «SR» в процессе функционирования предусмотрена в следующих случаях:

 при восстановлении функционирования СПО «SR» после сбоя (ошибок), отказа, аппаратной платформы и ПО СПО «SR»;

- в процессе восстановлении контролируемых исполняемых файлов, целостность которых была нарушена;
- в процессе установки актуальной (доверенной) ОС ТКО из образа;
- после обновления ПО СПО «SR».

Перезагрузка ПО СПО «SR» может проводиться автоматически или по команде Администратора СПО.

# <span id="page-15-0"></span>**3. ПОРЯДОК РАБОТЫ С СПО «SR»**

## **3.1.Работа пользователя c СПО «SR»**

## **3.1.1. Общие положения**

Выполнение предусмотренных ролями процедур (действий) разрешено пользователям СПО «SR» с активными учетными записями.

Доступ пользователей к СПО «SR» для управления объектами доступа (ТКО или СПО «SR») возможен только с разрешенных узлов (АРМ) по протоколу SSH.

Работа пользователя производится в рамках открытой сессии после успешного прохождения процедуры идентификации и аутентификации. В случае отсутствия активности со стороны пользователя СПО «SR» сессия разрывается через 15 минут. Для открытия новой сессии требуется повторная идентификация и аутентификация пользователя.

## **3.1.2. Идентификация и аутентификация**

Процедура прохождения идентификации и аутентификации обязательна для всех пользователей СПО «SR».

Для прохождения процедуры идентификации необходимо ввести активную (незаблокированную) учетную запись пользователя СПО «SR» (рис. 3.1.1).

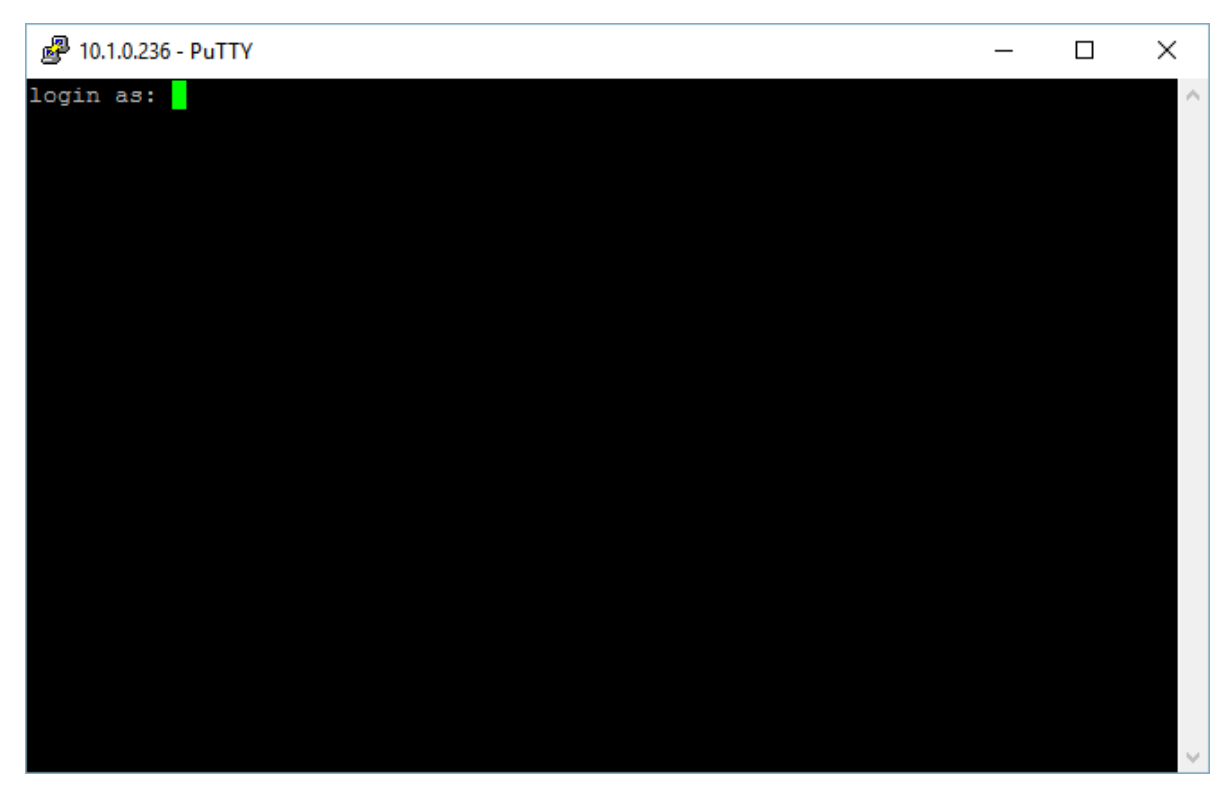

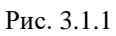

После прохождения идентификации будет предложено пройти аутентификацию по паролю (рис. 3.1.2)

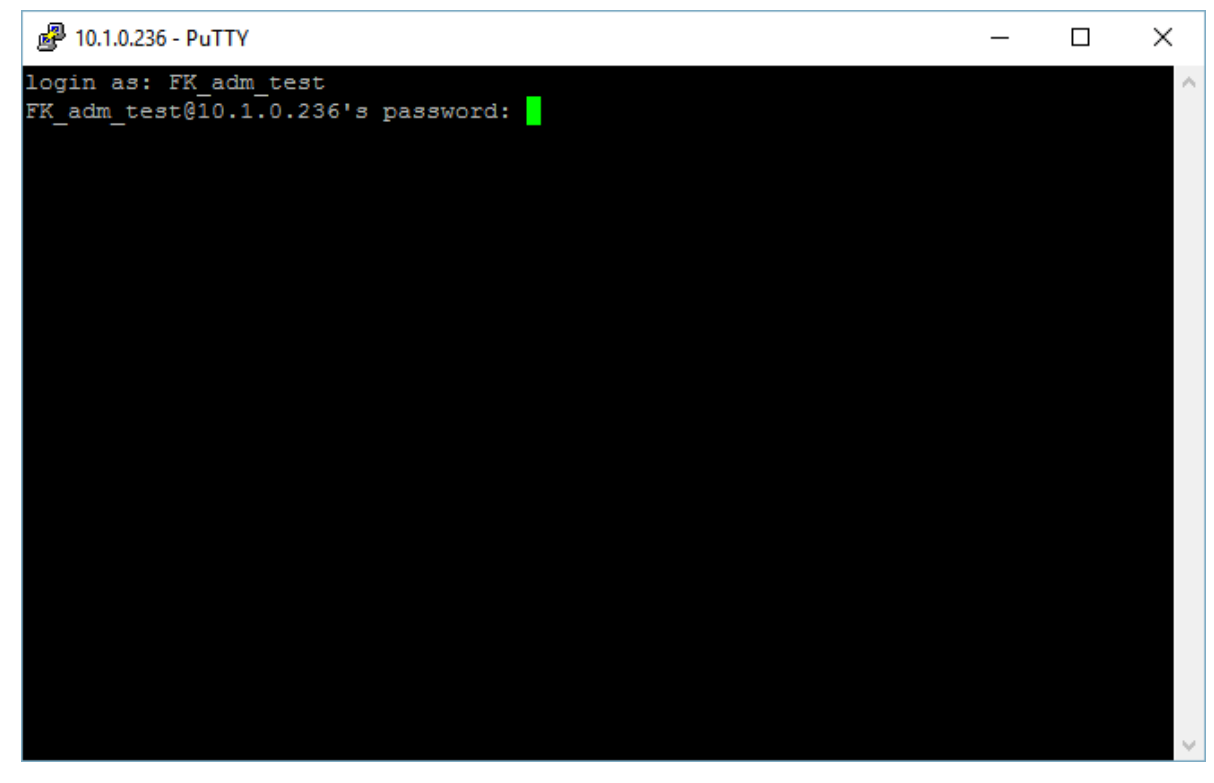

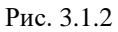

В случае успешного прохождения процедур идентификации и аутентификации СПО SR предоставляет доступ к командной строке. На экран выводится сообщение, которое содержит информацию о текущей версии СПО SR. Кроме того, отображается информация о последнем входе в систему (включая дату, время и интерфейс). Приглашение к вводу команд показано на рис. 3.1.3.

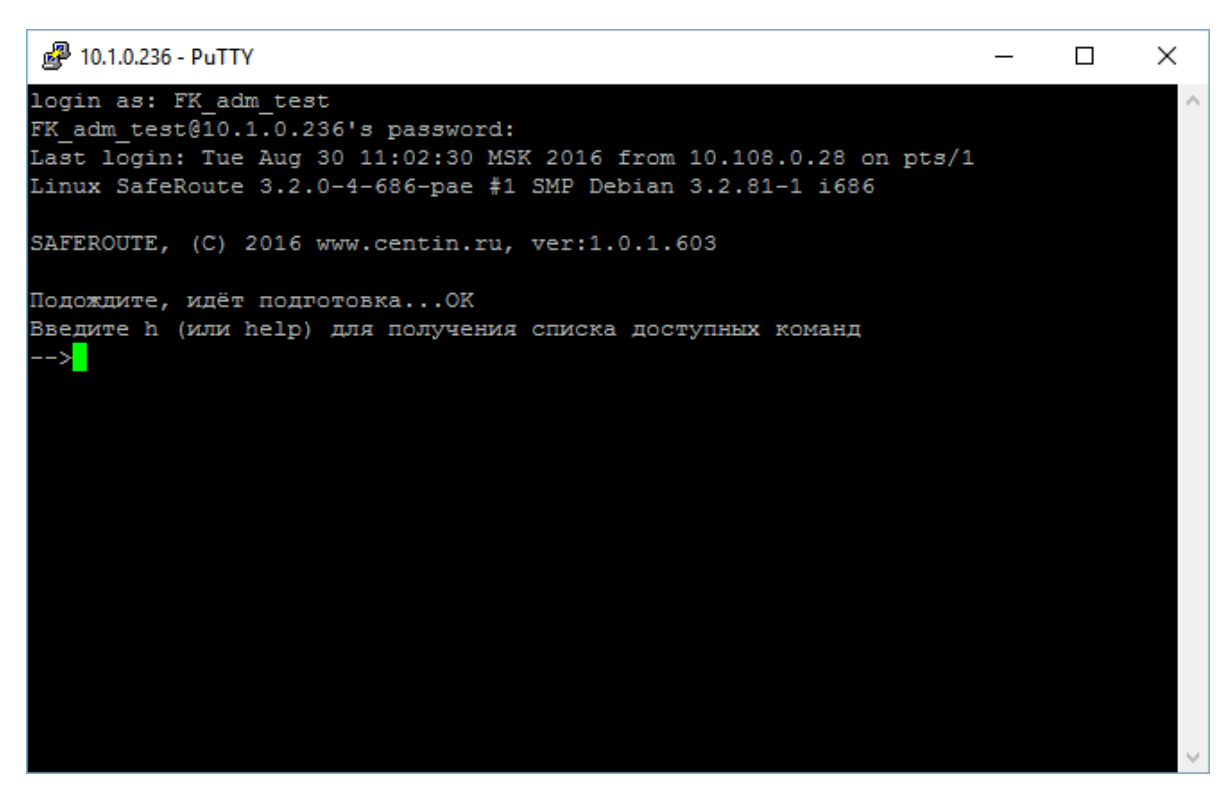

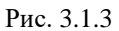

В случае если не была пройдена процедура идентификация и/или аутентификации, пользователю будет выдано сообщение об отказе в доступе, не предоставив при этом подробности о том, какая именно процедура не была пройдена. Данный функционал реализован в соответствии с практиками систем Linux в целях затруднения получения несанкционированного доступа к системе.

#### **3.1.3. Работа с командной строкой**

В СПО «SR» работа пользователей организуется посредством ввода команд в командной строке.

Реакцией на ввод доступной команды является отображение в интерфейсе консоли пользователя предусмотренной информации (данных) в доступном для восприятия виде.

Для получения перечня доступных команд необходимо в открытой сессии ввести в командной строке h или help. Вывод на экран списка доступных команд показан на рис. 3.1.4:

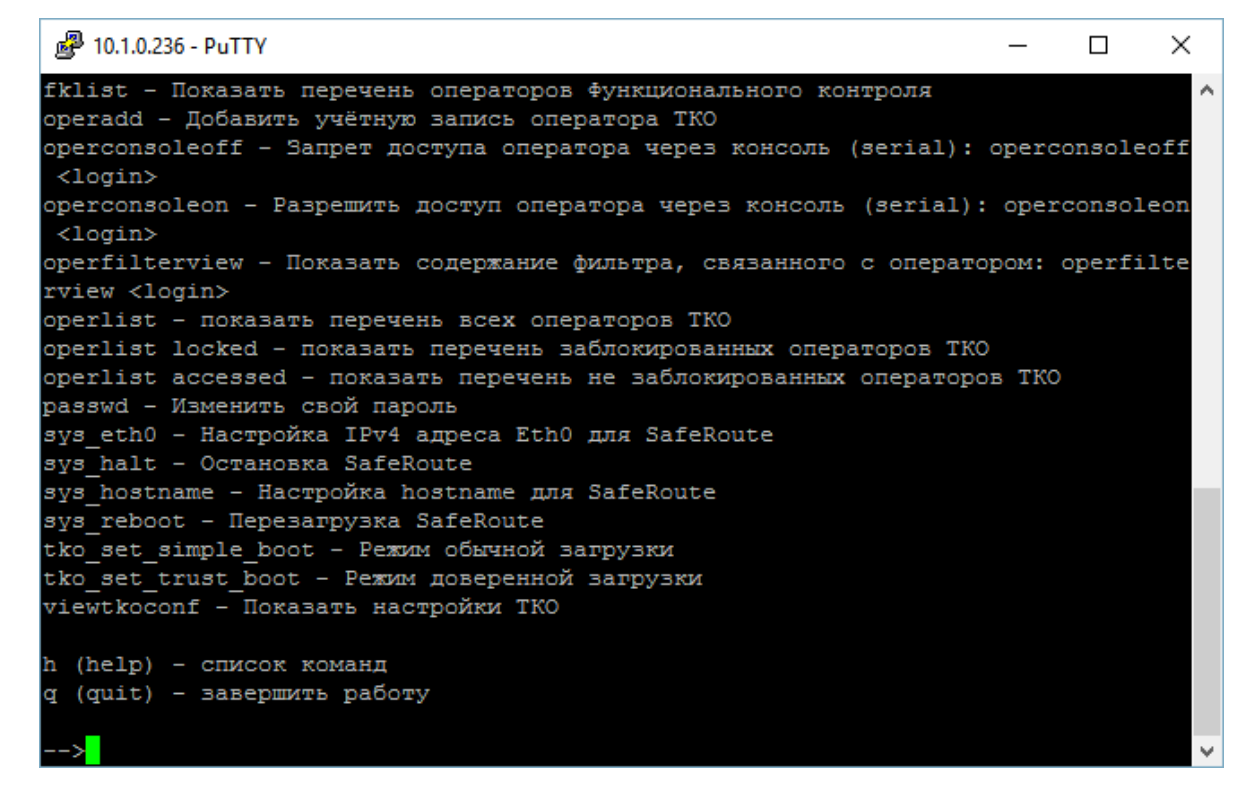

Рис. 3.1.4

Пользователю СПО SR доступна очистка экрана ввода-вывода. Для ее вызова необходимо выполнить команду clear. Результат выполнения работы команды clear показан на рис. 3.1.5:

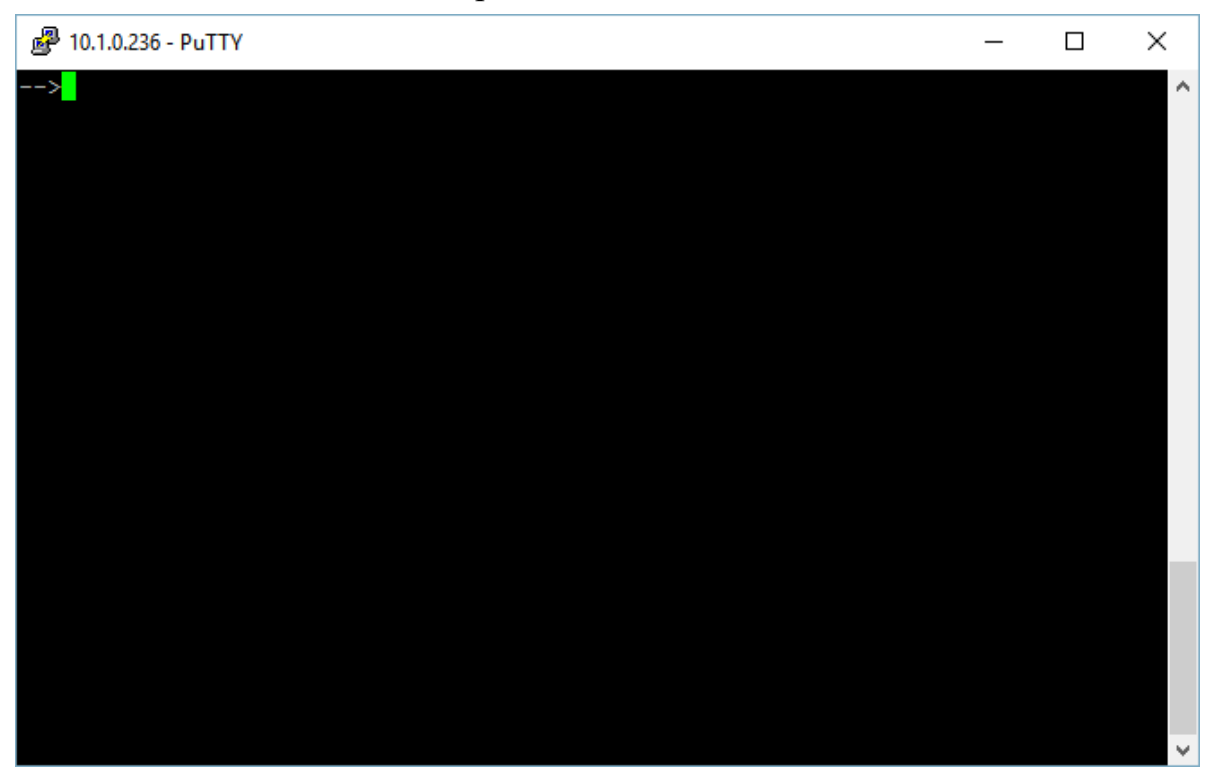

Рис. 3.1.5

## **3.1.4. Смена пароля**

Смена своего пароля доступна любому пользователю СПО «SR». Для смены своего пароля пользователю необходимо выполнить команду passwd, после чего ввести свой текущий (действующий пароль), а затем дважды новый пароль.

Предустановленными настройками СПО SR контролируются длина и сложность пароля, а также ведется история ранее использованных паролей.

Результат успешного выполнения команды смены пароля показан на рис.  $3.1.6 - 3.1.8$ .

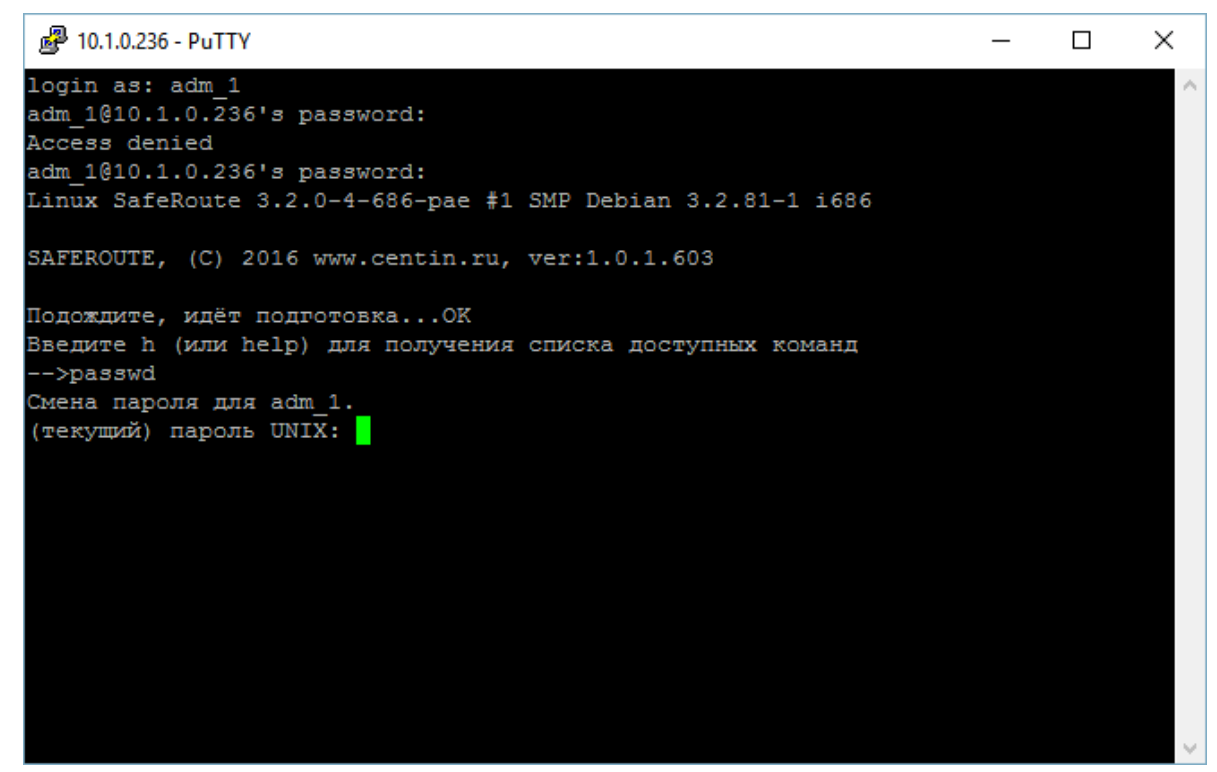

Рис. 3.1.6

2 10.1.0.236 - PuTTY

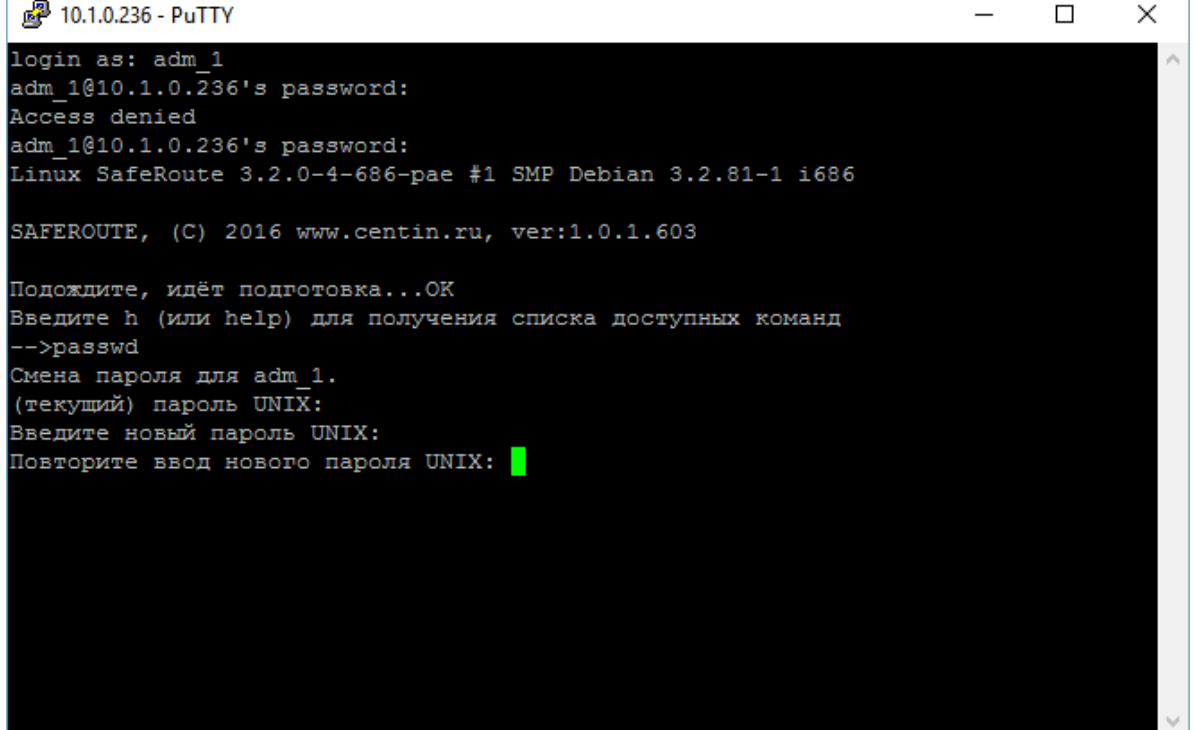

 $\Box$ 

Рис. 3.1.7

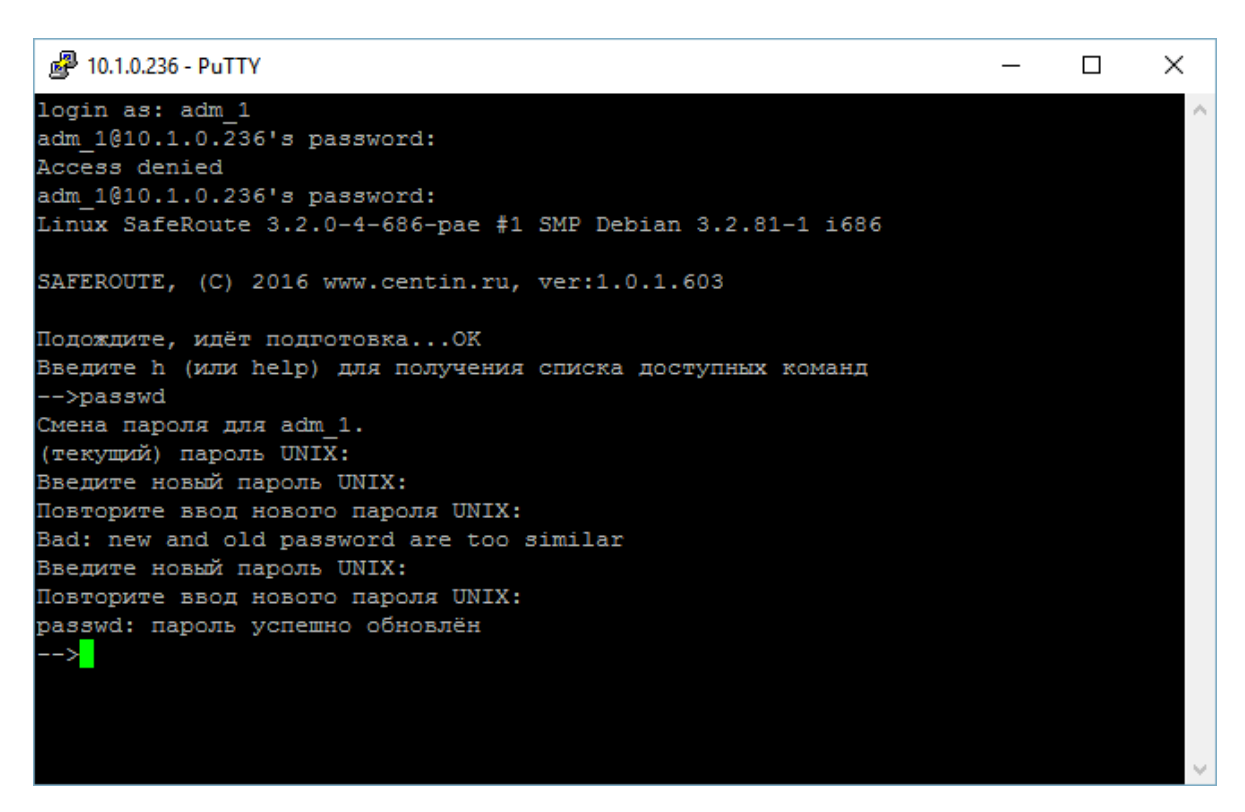

Рис. 3.1.8

# **3.2.Работа Администратора**

## **3.2.1. Добавление учетной записи администратора СПО**

Для добавления учетной записи Администратора СПО необходимо ввести команду addadm. На рис. 3.2.1 – 3.2.4 показан пример добавления администратора СПО с учетной записью adm\_1

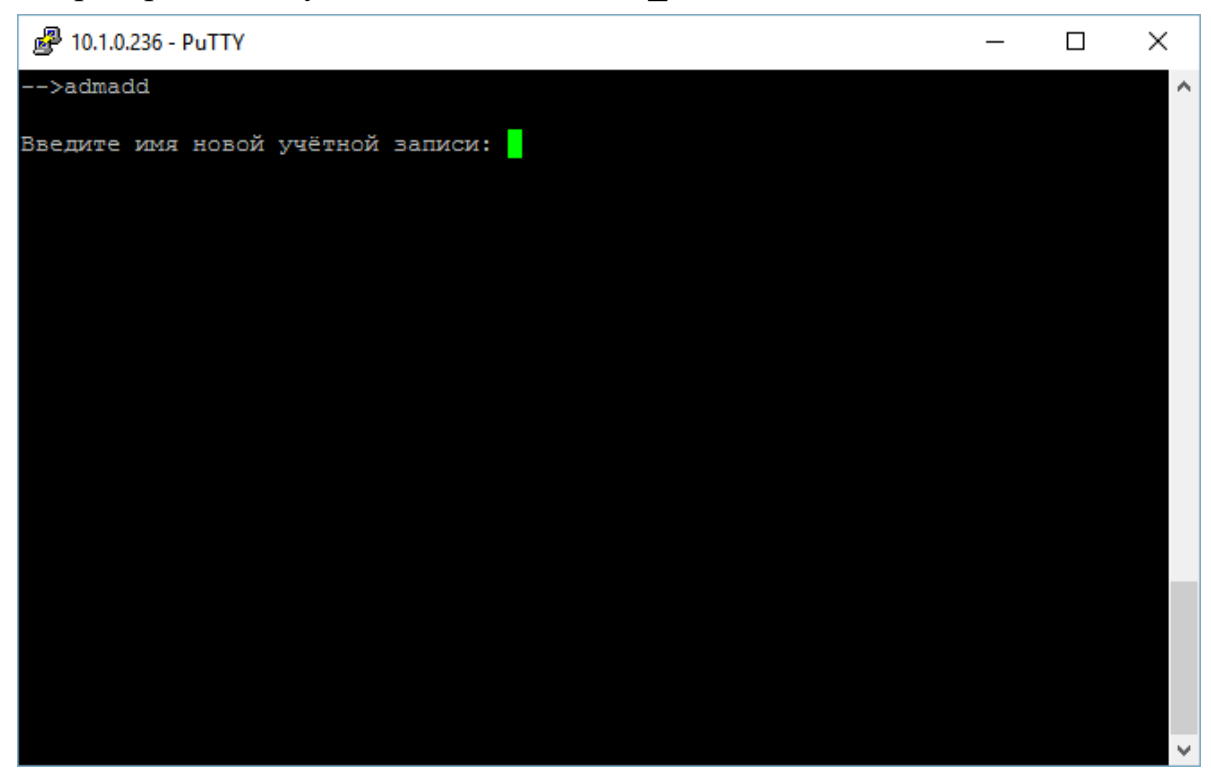

Рис. 3.2.1

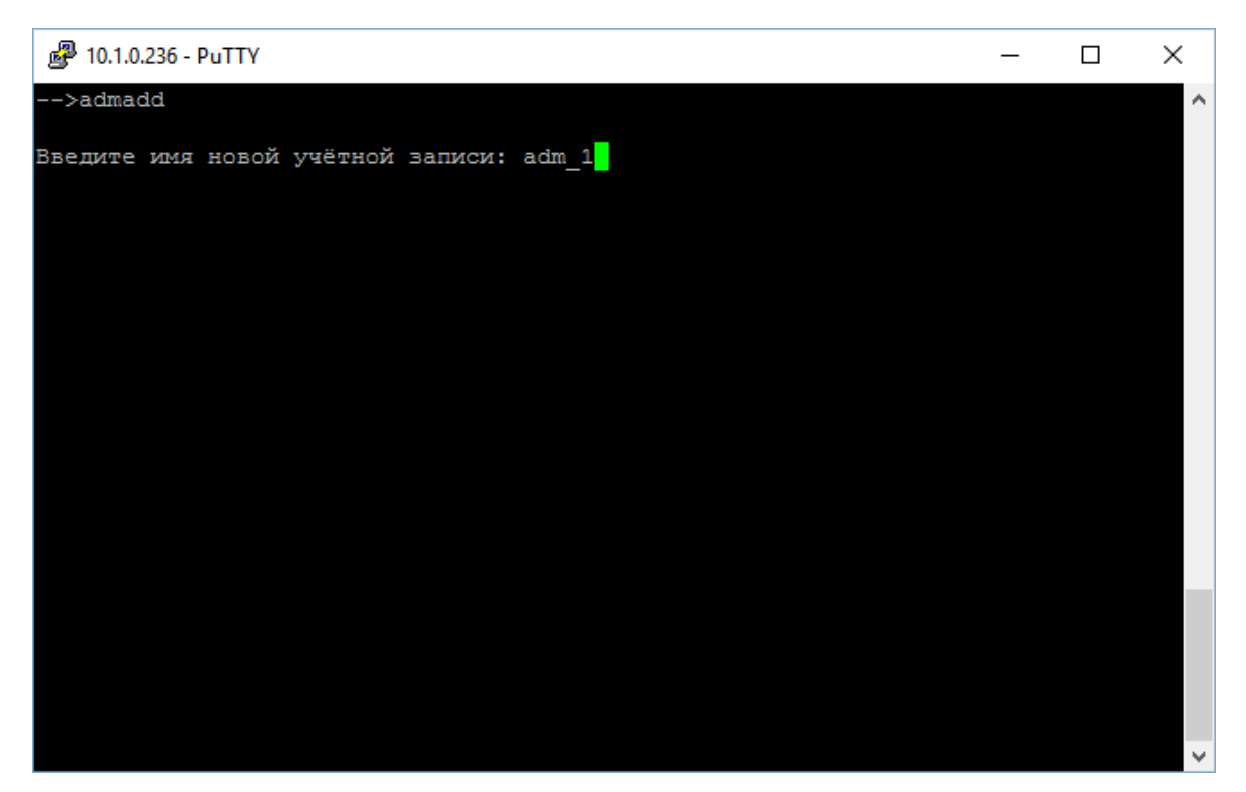

Рис. 3.2.2

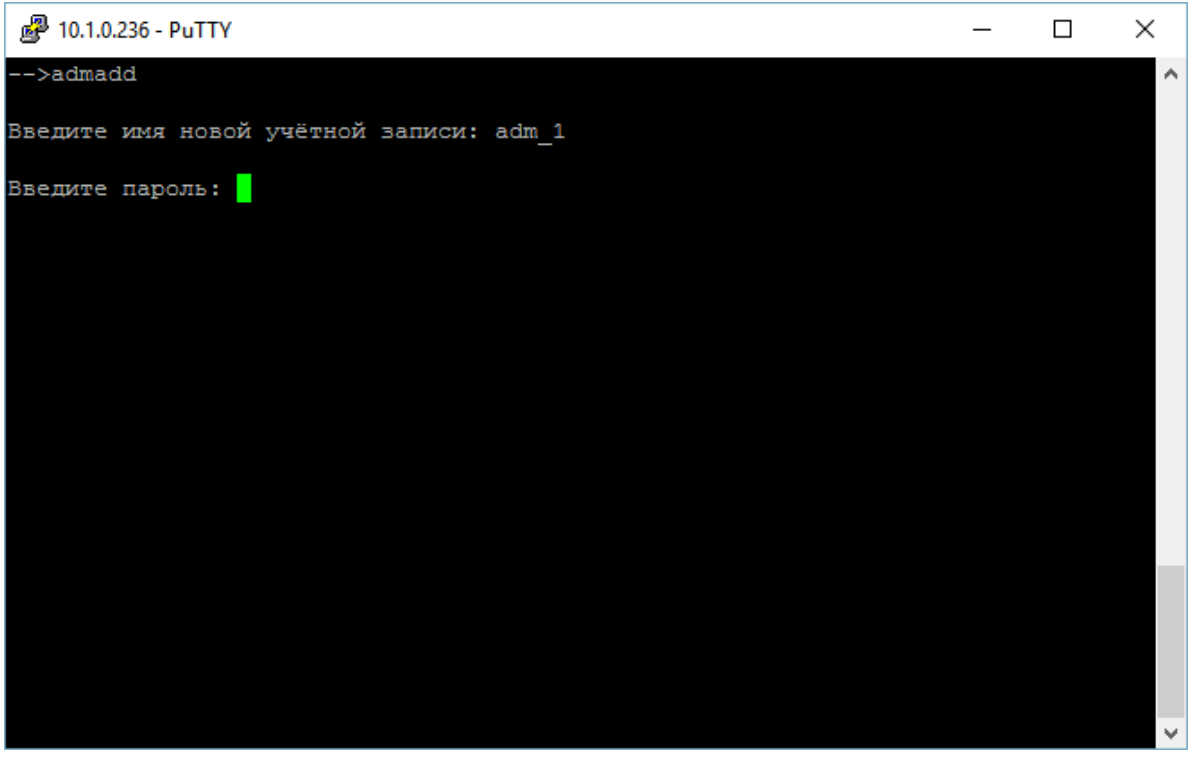

Рис. 3.2.3

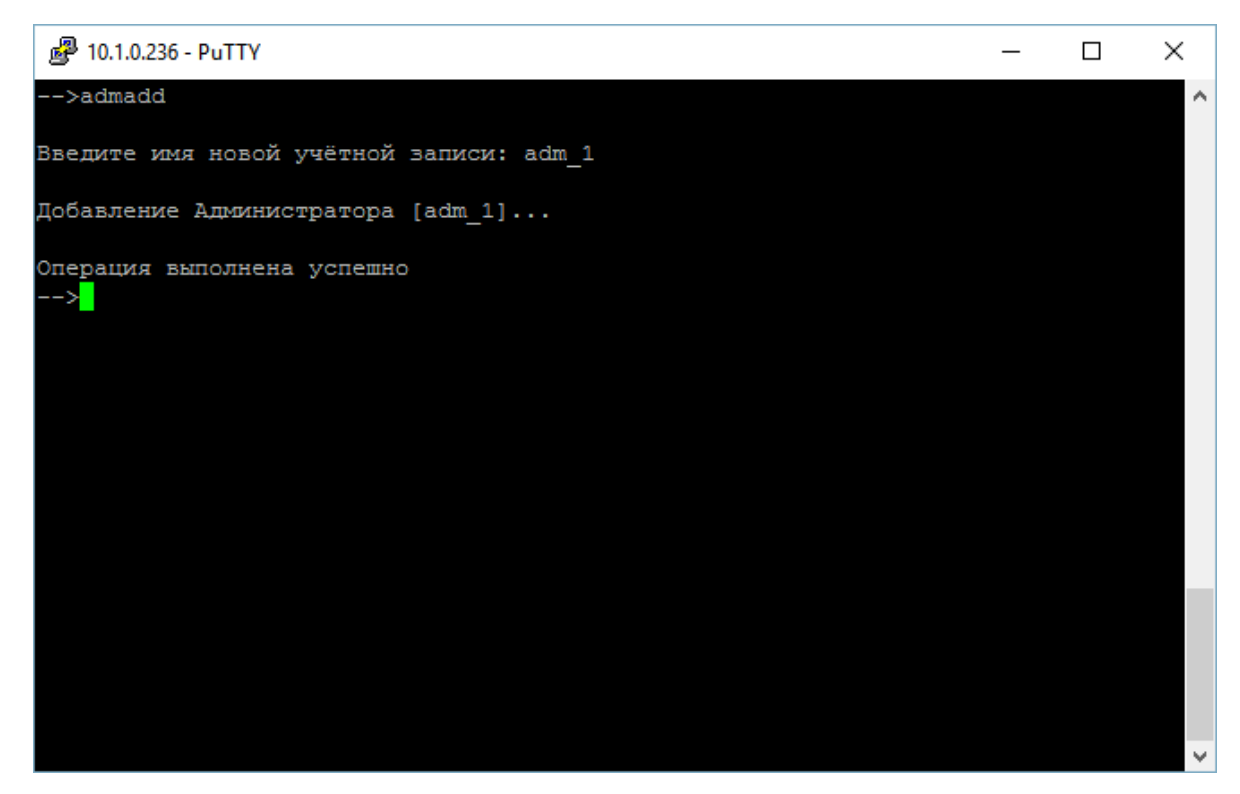

Рис. 3.2.4

# **3.2.2. Просмотр учетных записей Администраторов СПО**

Для просмотра списка Администраторов СПО необходимо выполнить команду admlist. Результат выполнения команды показан на рис. 3.2.5:

| 耀<br>10.1.0.236 - PuTTY             |  | ×                   |
|-------------------------------------|--|---------------------|
| adm 20160829-085959 доступ разрешён |  | $\hat{\phantom{1}}$ |
| adm 20160829-120143доступ запрещён  |  |                     |
| adm 20160829-120333доступ разрешён  |  |                     |
| adm 20160829-120359доступ запрещён  |  |                     |
| adm 20160829-120410 доступ разрешён |  |                     |
| adm 20160829-120413доступ разрешён  |  |                     |
| adm 20160829-142440доступ запрещён  |  |                     |
| adm 20160829-142503 доступ разрешён |  |                     |
| adm 20160829-142506 доступ разрешён |  |                     |
| adm 20160829-142521доступ разрешён  |  |                     |
| adm 20160829-142526 доступ разрешён |  |                     |
| adm 20160829-142530доступ разрешён  |  |                     |
| adm 20160829-142620доступ разрешён  |  |                     |
| adm 20160830-071511 доступ запрещён |  |                     |
| adm 20160830-071534доступ разрешён  |  |                     |
| adm 20160830-071537доступ разрешён  |  |                     |
| adm 20160830-071552 доступ разрешён |  |                     |
| adm 20160830-071557доступ разрешён  |  |                     |
| adm 20160830-071601 доступ разрешён |  |                     |
| adm 20160830-071651 доступ разрешён |  |                     |
| adm 20160830-080134 доступ запрещён |  |                     |
| adm 20160830-080150доступ разрешён  |  |                     |
|                                     |  |                     |
| -->                                 |  | w                   |

Рис. 3.2.5

# **3.2.3. Добавление учетной записи Администратора аудита**

Чтобы добавить новую учетную запись Администратора аудита необходимо использовать команду audadd. Пример ее использования показан на рис. 3.2.6 – 3.2.8.

| 图 10.1.0.236 - PuTTY                                                               |  | $\times$ |
|------------------------------------------------------------------------------------|--|----------|
| operconsoleoff - Запрет доступа оператора через консоль (serial): operconsoleoff A |  |          |
| $\langle$ login $\rangle$                                                          |  |          |
| operconsoleon - Разрешить доступ оператора через консоль (serial): operconsoleon   |  |          |
| $\langle$ login $\rangle$                                                          |  |          |
| operfilterview - Показать содержание фильтра, связанного с оператором: operfilte   |  |          |
| rview <login></login>                                                              |  |          |
| operlist - показать перечень всех операторов TKO                                   |  |          |
| operlist locked - показать перечень заблокированных операторов TKO                 |  |          |
| operlist accessed - показать перечень не заблокированных операторов TKO            |  |          |
| раззwd - Изменить свой пароль                                                      |  |          |
| sys eth0 - Настройка IPv4 адреса Eth0 для SafeRoute                                |  |          |
| sys halt - Ocrahobka SafeRoute                                                     |  |          |
| sys hostname - Настройка hostname для SafeRoute                                    |  |          |
| sys reboot - Hepesarpyska SafeRoute                                                |  |          |
| tko set simple boot - Режим обычной загрузки                                       |  |          |
| tko set trust boot - Режим доверенной загрузки                                     |  |          |
| viewtkoconf - Показать настройки ТКО                                               |  |          |
|                                                                                    |  |          |
| h (help) - список команд                                                           |  |          |
| q (quit) - завершить работу                                                        |  |          |
| $--admadd$                                                                         |  |          |
|                                                                                    |  |          |
| Введите имя новой учётной записи:                                                  |  | v        |
|                                                                                    |  |          |

Рис. 3.2.6

```
2 10.1.0.236 - PuTTY
                                                                                  \Box\timesoperconsoleon - Разрешить доступ оператора через консоль (serial): operconsoleon A
\langlelogin\rangleoperfilterview - Показать содержание фильтра, связанного с оператором: operfilte
rview <login>
operlist - показать перечень всех операторов TKO
operlist locked - показать перечень заблокированных операторов ТКО
operlist accessed - показать перечень не заблокированных операторов TKO
раззwd - Изменить свой пароль
-<br>sys_eth0 - Настройка IPv4 адреса Eth0 для SafeRoute
sys halt - OctaHobka SafeRoute
--<br>sys_hostname - Настройка hostname для SafeRoute
sys_reboot - Nepesarpyska SafeRoute
- - -<br>tko_set_simple_boot - Режим обычной загрузки<br>tko_set_trust_boot - Режим доверенной загрузки
viewtkoconf - Показать настройки TKO
h (help) - список команд
q (quit) - завершить работу
-->admadd
Введите имя новой учётной записи: aud 1
Введите пароль:
```
Рис. 3.2.7

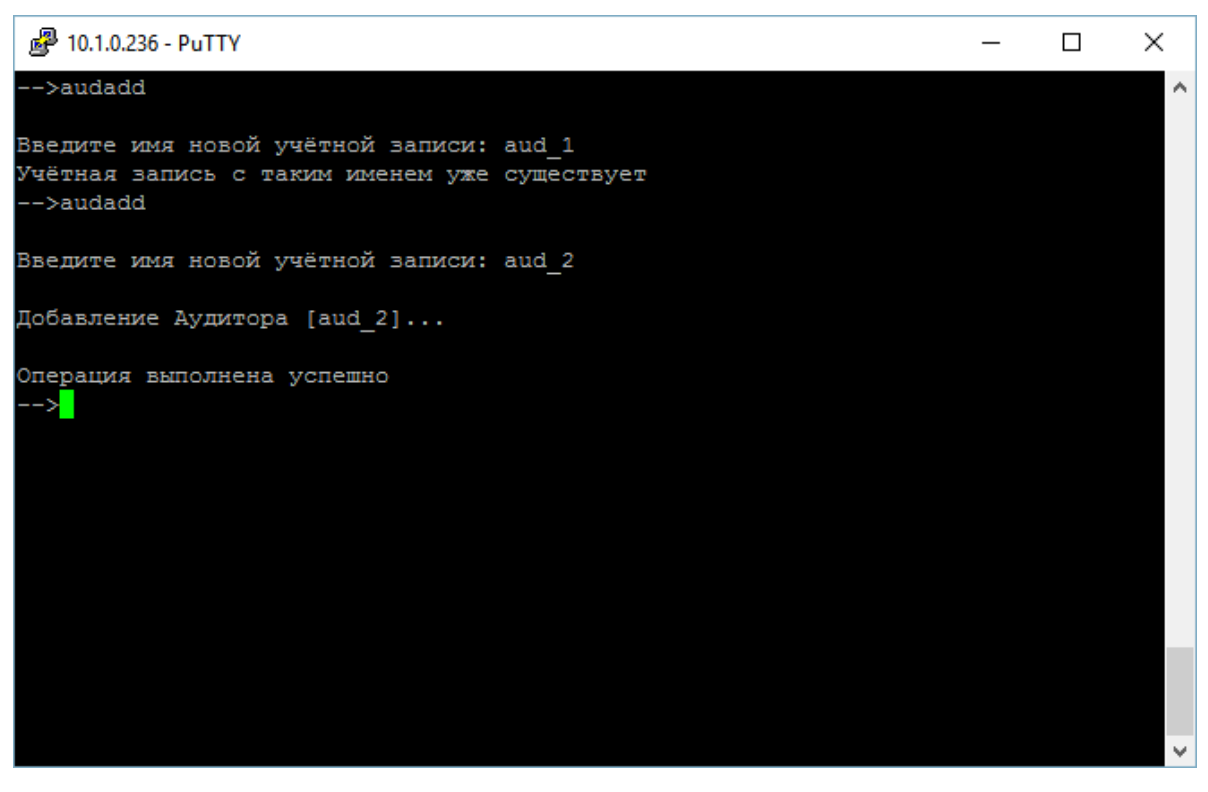

Рис. 3.2.8

# **3.2.4. Просмотр списка учетных записей Администраторов аудита**

Чтобы просмотреть список учетных записей Администраторов аудита необходимо выполнить команду audlist. Пример её использования приведён на рис. 3.2.9.

|    | PuTTY 10.1.0.236 - PuTTY            |  | п | $\times$ |
|----|-------------------------------------|--|---|----------|
|    | aud 20160829-085623 доступ разрешён |  |   |          |
|    | aud 20160829-085747 доступ разрешён |  |   |          |
|    | aud 20160829-085844доступ разрешён  |  |   |          |
|    | aud 20160829-085923 доступ разрешён |  |   |          |
|    | aud 20160829-090018 доступ разрешён |  |   |          |
|    | aud 20160829-090022доступ разрешён  |  |   |          |
|    | aud 20160829-090026доступ разрешён  |  |   |          |
|    | aud 20160829-120426доступ разрешён  |  |   |          |
|    | aud 20160829-132656 доступ разрешён |  |   |          |
|    | aud 20160829-132947доступ разрешён  |  |   |          |
|    | aud 20160829-142518 доступ разрешён |  |   |          |
|    | aud 20160829-142534 доступ разрешён |  |   |          |
|    | aud 20160829-142539 доступ разрешён |  |   |          |
|    | aud 20160829-142543 доступ разрешён |  |   |          |
|    | aud 20160829-142632 доступ разрешён |  |   |          |
|    | aud 20160830-071549доступ разрешён  |  |   |          |
|    | aud 20160830-071605 доступ разрешён |  |   |          |
|    | aud 20160830-071610доступ разрешён  |  |   |          |
|    | aud 20160830-071614доступ разрешён  |  |   |          |
|    | aud 20160830-071704доступ разрешён  |  |   |          |
|    | aud 20160830-080146 доступ разрешён |  |   |          |
|    | aud 20160830-080154 доступ разрешён |  |   |          |
|    |                                     |  |   |          |
| —> |                                     |  |   |          |

Рис. 3.2.9

## **3.2.5. Добавление учетной записи Функционального контролера**

Чтобы добавить новую учетную запись Функционального контролера необходимо использовать команду fkadd. Пример ее использования показан на рис. 3.2.10, 3.2.11.

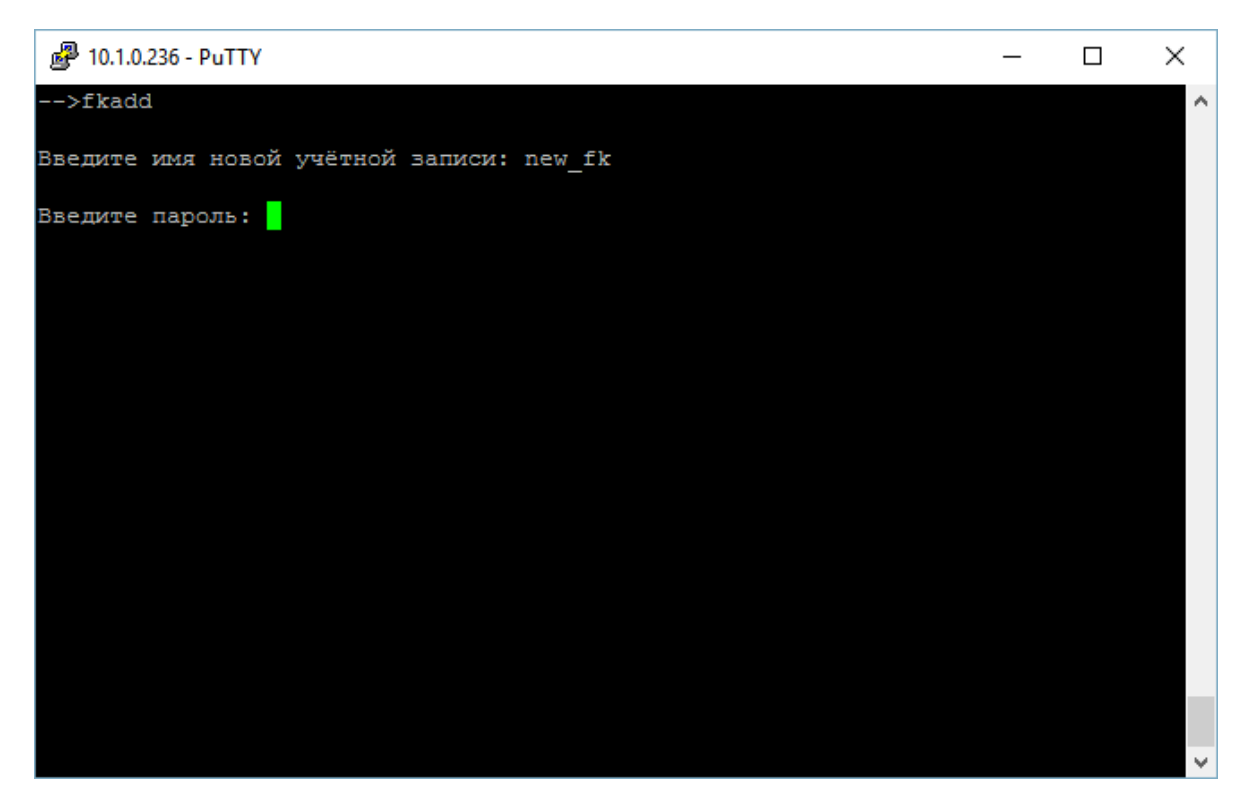

Рис. 3.2.10

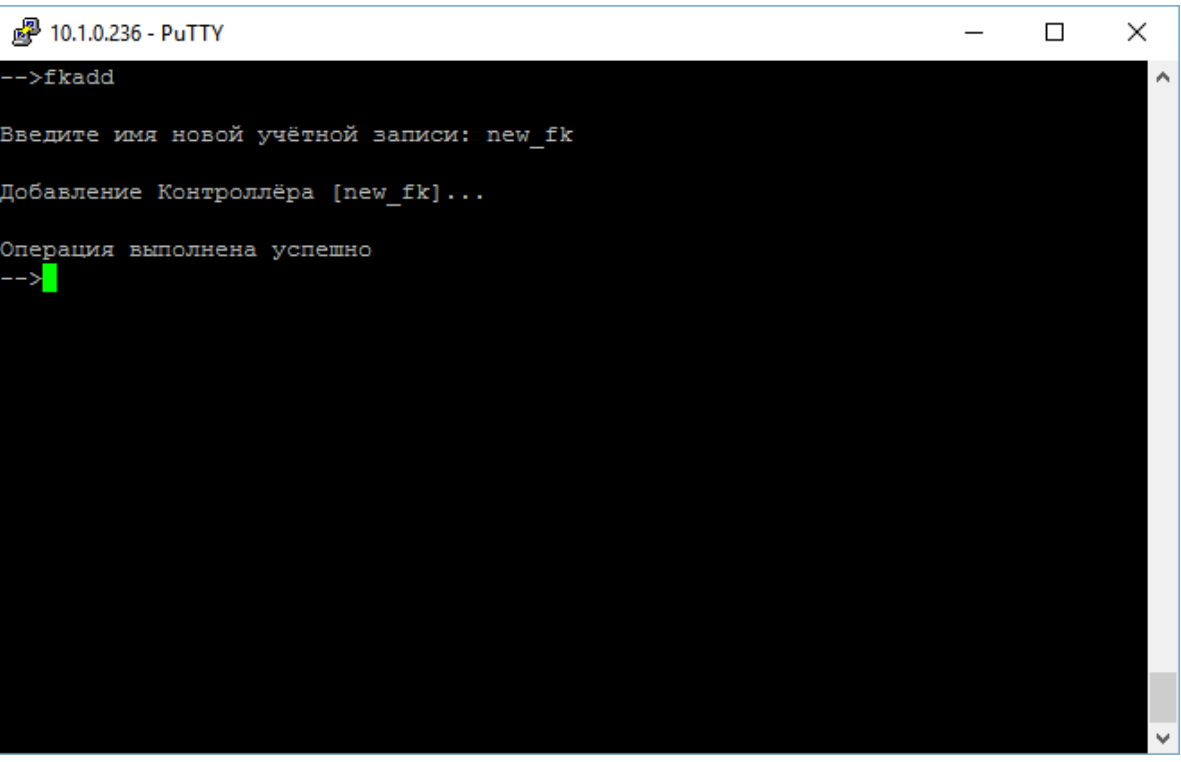

Рис. 3.2.11

# **3.2.6. Просмотр списка учетных записей Функциональных контролеров**

Чтобы посмотреть список учетных записей Функциональных контролеров, нужно ввести команду fklist (рис. 3.2.12).

| <sup>2</sup> 10.1.0.236 - PuTTY     |  | × |
|-------------------------------------|--|---|
| FK fk test доступ разрешён          |  | ́ |
| ufk 20160823-114158доступ разрешён  |  |   |
| ufk 20160823-114203доступ разрешён  |  |   |
| ufk 20160823-114206доступ разрешён  |  |   |
| ufk 20160823-114329 доступ разрешён |  |   |
| ufk 20160829-073919доступ разрешён  |  |   |
| ufk 20160829-073922 доступ разрешён |  |   |
| ufk 20160829-073925доступ разрешён  |  |   |
| ufk 20160829-074056доступ разрешён  |  |   |
| ufk 20160829-085806доступ разрешён  |  |   |
| ufk 20160829-085810доступ разрешён  |  |   |
| ufk 20160829-085814доступ разрешён  |  |   |
| ufk 20160829-090011доступ разрешён  |  |   |
| ufk 20160829-142547 доступ разрешён |  |   |
| ufk 20160829-142552 доступ разрешён |  |   |
| ufk 20160829-142556 доступ разрешён |  |   |
| ufk 20160829-142645доступ разрешён  |  |   |
| ufk 20160830-071618доступ разрешён  |  |   |
| ufk 20160830-071623доступ разрешён  |  |   |
| ufk 20160830-071627 доступ разрешён |  |   |
| ufk 20160830-071716доступ разрешён  |  |   |
| ufk 20160830-080158доступ разрешён  |  |   |
|                                     |  |   |
| -->                                 |  |   |

Рис. 3.2.12

## **3.2.7. Добавление учетной записи Оператора ТКО**

Чтобы добавить новую учетную запись Оператора ТКО необходимо использовать команду operadd. Пример ее использования показан на рис. 3.2.13, 3.2.14:

| 10.1.0.236 - PuTTY                         | п | × |
|--------------------------------------------|---|---|
| ufk 20160823-114203доступ разрешён         |   | ∧ |
| ufk 20160823-114206доступ разрешён         |   |   |
| ufk 20160823-114329доступ разрешён         |   |   |
| ufk 20160829-073919доступ разрешён         |   |   |
| ufk 20160829-073922доступ разрешён         |   |   |
| ufk 20160829-073925доступ разрешён         |   |   |
| ufk 20160829-074056доступ разрешён         |   |   |
| ufk 20160829-085806доступ разрешён         |   |   |
| ufk 20160829-085810доступ разрешён         |   |   |
| ufk 20160829-085814доступ разрешён         |   |   |
| ufk 20160829-090011доступ разрешён         |   |   |
| ufk 20160829-142547доступ разрешён         |   |   |
| ufk 20160829-142552доступ разрешён         |   |   |
| ufk 20160829-142556доступ разрешён         |   |   |
| ufk 20160829-142645 доступ разрешён        |   |   |
| ufk 20160830-071618доступ разрешён         |   |   |
| ufk 20160830-071623доступ разрешён         |   |   |
| ufk 20160830-071627доступ разрешён         |   |   |
| ufk 20160830-071716доступ разрешён         |   |   |
| ufk 20160830-080158 доступ разрешён        |   |   |
| new fkдоступ разрешён                      |   |   |
| -->operadd                                 |   |   |
|                                            |   |   |
| Введите имя новой учётной записи: new oper |   |   |

Рис. 3.2.13

| ufk 20160829-073925 доступ разрешён<br>ufk 20160829-074056 доступ разрешён<br>ufk 20160829-085806 доступ разрешён<br>ufk 20160829-085810доступ разрешён<br>ufk 20160829-085814 доступ разрешён<br>ufk 20160829-090011 доступ разрешён<br>ufk 20160829-142547доступ разрешён<br>ufk 20160829-142552доступ разрешён<br>ufk 20160829-142556 доступ разрешён<br>ufk 20160829-142645 доступ разрешён<br>ufk 20160830-071618доступ разрешён<br>ufk 20160830-071623доступ разрешён<br>ufk 20160830-071627доступ разрешён<br>ufk 20160830-071716 доступ разрешён<br>ufk 20160830-080158 доступ разрешён<br>-->operadd<br>Введите имя новой учётной записи: new oper | 图 10.1.0.236 - PuTTY |  | П | $\times$            |
|----------------------------------------------------------------------------------------------------|----------------------|--|---|---------------------|
|                                                                                                    |                      |  |   | $\hat{\phantom{a}}$ |
| Добавление Оператора ТКО [new oper]<br>Операция выполнена успешно                                                                                                    |                      |  |   |                     |

Рис. 3.2.14

# **3.2.8. Просмотр списка учетных записей Операторов ТКО**

Чтобы посмотреть список учетных записей Операторов ТКО, нужно ввести команду operlist. Пример ее использования показан на рисунке 3.2.15.

| d <sup>29</sup> 10.1.0.236 - PuTTY   | П | × |
|--------------------------------------|---|---|
| oper 20160829-073957 доступ разрешён |   | ́ |
| oper 20160829-074000доступ разрешён  |   |   |
| oper 20160829-074003доступ разрешён  |   |   |
| oper 20160829-074115доступ разрешён  |   |   |
| oper 20160829-085848доступ разрешён  |   |   |
| oper 20160829-085852 доступ разрешён |   |   |
| oper 20160829-085857 доступ разрешён |   |   |
| oper 20160829-085901доступ разрешён  |   |   |
| oper 20160829-090037доступ разрешён  |   |   |
| oper 20160829-120430доступ разрешён  |   |   |
| oper 20160829-142601доступ разрешён  |   |   |
| oper 20160829-142605доступ разрешён  |   |   |
| oper 20160829-142609доступ разрешён  |   |   |
| oper 20160829-142658доступ разрешён  |   |   |
| oper 20160829-142704доступ разрешён  |   |   |
| oper 20160830-071632доступ разрешён  |   |   |
| oper 20160830-071636 доступ разрешён |   |   |
| oper 20160830-071640доступ разрешён  |   |   |
| oper 20160830-071729доступ разрешён  |   |   |
| oper 20160830-071735доступ разрешён  |   |   |
| oper 20160830-080203доступ разрешён  |   |   |
| oper 20160830-080220доступ разрешён  |   |   |
| new operдоступ разрешён              |   |   |
|                                      |   |   |

Рис. 3.2.15

# **3.2.9. Блокировка учетной записи пользователя**

Для блокировки учетной записи пользователя нужно выполнить команду accountlock. Результат её выполнения показан на рис. 3.2.16 – 3.2.21:

| <sup>2</sup> 10.1.0.236 - PuTTY                                                  |  | $\times$ |
|----------------------------------------------------------------------------------|--|----------|
| operadd - Добавить учётную запись оператора ТКО                                  |  | ۸        |
| operconsoleoff - Запрет доступа оператора через консоль (serial): operconsoleoff |  |          |
| $\langle$ login $\rangle$                                                        |  |          |
| operconsoleon - Разрешить доступ оператора через консоль (serial): operconsoleon |  |          |
| $<$ login $>$                                                                    |  |          |
| operfilterview - Показать содержание фильтра, связанного с оператором: operfilte |  |          |
| rview <login></login>                                                            |  |          |
| operlist - показать перечень всех операторов TKO                                 |  |          |
| operlist locked - показать перечень заблокированных операторов TKO               |  |          |
| operlist accessed - показать перечень не заблокированных операторов TKO          |  |          |
| раззwd - Изменить свой пароль                                                    |  |          |
| sys eth0 - Настройка IPv4 адреса Eth0 для SafeRoute                              |  |          |
| sys halt - Остановка SafeRoute                                                   |  |          |
| sys hostname - Настройка hostname для SafeRoute                                  |  |          |
| sys reboot - Перезагрузка SafeRoute                                              |  |          |
| tko set simple boot - Режим обычной загрузки                                     |  |          |
| tko set trust boot - Режим доверенной загрузки                                   |  |          |
| viewtkoconf - Показать настройки ТКО                                             |  |          |
|                                                                                  |  |          |
| h (help) - список команд                                                         |  |          |
| q (quit) - завершить работу                                                      |  |          |
|                                                                                  |  |          |
| $--\simeq$ accountlock                                                           |  |          |
| $\rightarrow$ >account:                                                          |  |          |

Рис. 3.2.16

```
图 10.1.0.236 - PuTTY
                                                                            \Box\timesoperadd - Добавить учётную запись оператора TKO
operconsoleoff - Запрет доступа оператора через консоль (serial): operconsoleoff
\langleloqin\rangleoperconsoleon - Разрешить доступ оператора через консоль (serial): operconsoleon
\langlelogin\rangleoperfilterview - Показать содержание фильтра, связанного с оператором: operfilte
rview <login>
operlist - показать перечень всех операторов TKO
operlist locked - показать перечень заблокированных операторов TKO
-<br>operlist accessed - показать перечень не заблокированных операторов ТКО
раззwd - Изменить свой пароль
sys eth0 - Настройка IPv4 адреса Eth0 для SafeRoute
sys halt - OcraHOBKa SafeRoute
sys hostname - Настройка hostname для SafeRoute
sys reboot - Hepesarpyska SafeRoute
tko_set_simple_boot - Режим обычной загрузки
tko set trust boot - Режим доверенной загрузки
viewtkoconf - Показать настройки TKO
h (help) - список команд
q (quit) - завершить работу
 ->accountlock
 -->account:adm 1
```
Рис. 3.2.17

图 10.1.0.236 - PuTTY  $\Box$  $\times$  $\langle$ login $\rangle$ operconsoleon - Разрешить доступ оператора через консоль (serial): operconsoleon  $\langle$ login $\rangle$ operfilterview - Показать содержание фильтра, связанного с оператором: operfilte rview <login> operlist - показать перечень всех операторов TKO operlist locked - показать перечень заблокированных операторов TKO operlist accessed - показать перечень не заблокированных операторов TKO раззwd - Изменить свой пароль -<br>sys\_eth0 - Настройка IPv4 адреса Eth0 для SafeRoute sys halt - OcraHOBKa SafeRoute sys hostname - Настройка hostname для SafeRoute sys reboot - Hepesarpyska SafeRoute tko set simple boot - Режим обычной загрузки tko\_set\_trust\_boot - Режим доверенной загрузки viewtkoconf - Показать настройки TKO h (help) - список команд q (quit) - завершить работу -->accountlock -->account:adm 1 Выбрана учётная запись [adm 1] Заблокировать учётную запись [yes/no]:

Рис. 3.2.18

Для блокировки учетной записи – ввести yes.

图 10.1.0.236 - PuTTY

```
\langlelogin\rangleoperconsoleon - Разрешить доступ оператора через консоль (serial): operconsoleon
<1ogin>
operfilterview - Показать содержание фильтра, связанного с оператором: operfilte
rview <login>
operlist - показать перечень всех операторов TKO
operlist locked - показать перечень заблокированных операторов TKO
operlist accessed - показать перечень не заблокированных операторов TKO
раззwd - Изменить свой пароль
sys eth0 - Настройка IPv4 адреса Eth0 для SafeRoute
sys halt - OcraHoBKa SafeRoute
sys hostname - Настройка hostname для SafeRoute
sys reboot - Hepesarpyska SafeRoute
---<br>tko_set_simple_boot - Режим обычной загрузки<br>tko_set_trust_boot - Режим доверенной загрузки
viewtkoconf - Показать настройки TKO
h (help) - список команд
q (quit) - завершить работу
-->accountlock
-->account:adm 1
Выбрана учётная запись [adm_1]
Заблокировать учётную запись [yes/no]:yes<mark>]</mark>
```
 $\Box$ 

 $\times$ 

Рис. 3.2.19

图 10.1.0.236 - PuTTY  $\Box$  $\times$  $\langle$ login $\rangle$ operfilterview - Показать содержание фильтра, связанного с оператором: operfilte rview <login> operlist - показать перечень всех операторов TKO operlist locked - показать перечень заблокированных операторов TKO operlist accessed - показать перечень не заблокированных операторов TKO раззwd - Изменить свой пароль sys eth0 - Настройка IPv4 адреса Eth0 для SafeRoute sys halt - OctaHOBKa SafeRoute sys hostname - Настройка hostname для SafeRoute sys reboot - Hepesarpyska SafeRoute tko set simple boot - Режим обычной загрузки tko set trust boot - Режим доверенной загрузки viewtkoconf - Показать настройки ТКО h (help) - список команд q (quit) - завершить работу -->accountlock -->account:adm\_1 Выбрана учётная запись [adm 1] Заблокировать учётную запись [yes/no]: yes Учётная запись [adm\_1] заблокирована -> 1

Рис. 3.2.20

Теперь adm\_1 показан в списке с заблокированной учетной записью:

| 10.1.0.236 - PuTTY                  |  | × |
|-------------------------------------|--|---|
| adm 20160829-085959доступ разрешён  |  | ́ |
| adm 20160829-120143доступ запрещён  |  |   |
| adm 20160829-120333доступ разрешён  |  |   |
| adm 20160829-120359доступ запрещён  |  |   |
| adm 20160829-120410доступ разрешён  |  |   |
| adm 20160829-120413 доступ разрешён |  |   |
| adm 20160829-142440доступ запрещён  |  |   |
| adm 20160829-142503доступ разрешён  |  |   |
| adm 20160829-142506 mocryn paspemën |  |   |
| adm 20160829-142521доступ разрешён  |  |   |
| adm 20160829-142526 доступ разрешён |  |   |
| adm 20160829-142530доступ разрешён  |  |   |
| adm 20160829-142620 доступ разрешён |  |   |
| adm 20160830-071511доступ запрещён  |  |   |
| adm 20160830-071534 доступ разрешён |  |   |
| adm 20160830-071537доступ разрешён  |  |   |
| adm 20160830-071552доступ разрешён  |  |   |
| adm 20160830-071557 доступ разрешён |  |   |
| adm 20160830-071601доступ разрешён  |  |   |
| adm 20160830-071651доступ разрешён  |  |   |
| adm 20160830-080134доступ запрещён  |  |   |
| adm 20160830-080150доступ разрешён  |  |   |
|                                     |  |   |
|                                     |  |   |

Рис. 3.2.21

# **3.2.10. Разблокировка учетной записи пользователя**

Для разблокировки пользователя необходимо ввести команду accountunlock (рис. 3.2.22 – 3.2.25):

| 醪<br>10.1.0.236 - PuTTY             |  | ×        |
|-------------------------------------|--|----------|
| adm 20160829-120143доступ запрещён  |  | $\wedge$ |
| adm 20160829-120333доступ разрешён  |  |          |
| adm 20160829-120359 доступ запрещён |  |          |
| adm 20160829-120410 доступ разрешён |  |          |
| adm 20160829-120413 доступ разрешён |  |          |
| adm 20160829-142440доступ запрещён  |  |          |
| adm 20160829-142503доступ разрешён  |  |          |
| adm 20160829-142506доступ разрешён  |  |          |
| adm 20160829-142521 доступ разрешён |  |          |
| adm 20160829-142526 доступ разрешён |  |          |
| adm 20160829-142530доступ разрешён  |  |          |
| adm 20160829-142620 mocryn paspemën |  |          |
| adm 20160830-071511доступ запрещён  |  |          |
| adm 20160830-071534доступ разрешён  |  |          |
| adm 20160830-071537доступ разрешён  |  |          |
| adm 20160830-071552доступ разрешён  |  |          |
| adm 20160830-071557 mocryn paspemën |  |          |
| adm 20160830-071601 доступ разрешён |  |          |
| adm 20160830-071651 доступ разрешён |  |          |
| adm 20160830-080134доступ запрещён  |  |          |
| adm 20160830-080150 доступ разрешён |  |          |
| adm 1доступ запрещён                |  |          |
| $\rightarrow$ accountunlock         |  |          |
| $\rightarrow$ ->account:            |  |          |

Рис. 3.2.22

| 10.1.0.236 - PuTTY                                        | × |
|-----------------------------------------------------------|---|
| adm 20160829-120143доступ запрещён                        | ∧ |
| adm 20160829-120333доступ разрешён                        |   |
| adm 20160829-120359 доступ запрещён                       |   |
| adm 20160829-120410 доступ разрешён                       |   |
| adm 20160829-120413 доступ разрешён                       |   |
| adm 20160829-142440доступ запрещён                        |   |
| adm 20160829-142503 доступ разрешён                       |   |
| adm 20160829-142506доступ разрешён                        |   |
| adm 20160829-142521доступ разрешён                        |   |
| adm 20160829-142526 доступ разрешён                       |   |
| adm 20160829-142530 доступ разрешён                       |   |
| adm 20160829-142620 mocryn paspemën                       |   |
| adm 20160830-071511доступ запрещён                        |   |
| adm 20160830-071534доступ разрешён                        |   |
| adm 20160830-071537 доступ разрешён                       |   |
| adm 20160830-071552 доступ разрешён                       |   |
| adm 20160830-071557 доступ разрешён                       |   |
| adm 20160830-071601 доступ разрешён                       |   |
| adm 20160830-071651 доступ разрешён                       |   |
| adm 20160830-080134доступ запрещён                        |   |
| adm 20160830-080150 доступ разрешён                       |   |
|                                                           |   |
| -->accountunlock                                          |   |
| $\rightarrow$ $\rightarrow$ $\alpha$ count: $\alpha$ dm 1 |   |

Рис. 3.2.23

| <b>∴"</b> 10.1.0.236 - PuTTY          |  | × |
|---------------------------------------|--|---|
| adm 20160829-120410 доступ разрешён   |  |   |
| adm 20160829-120413доступ разрешён    |  |   |
| adm 20160829-142440доступ запрещён    |  |   |
| adm 20160829-142503доступ разрешён    |  |   |
| adm 20160829-142506 доступ разрешён   |  |   |
| adm 20160829-142521доступ разрешён    |  |   |
| adm 20160829-142526доступ разрешён    |  |   |
| adm 20160829-142530 доступ разрешён   |  |   |
| adm 20160829-142620 доступ разрешён   |  |   |
| adm 20160830-071511 доступ запрещён   |  |   |
| adm 20160830-071534 доступ разрешён   |  |   |
| adm 20160830-071537 доступ разрешён   |  |   |
| adm 20160830-071552 доступ разрешён   |  |   |
| adm 20160830-071557 доступ разрешён   |  |   |
| adm 20160830-071601 nocryn paspemën   |  |   |
| adm 20160830-071651 доступ разрешён   |  |   |
| adm 20160830-080134доступ запрещён    |  |   |
| adm 20160830-080150 доступ разрешён   |  |   |
|                                       |  |   |
| $--\simeq$ accountunlock              |  |   |
| $\rightarrow$ >account: adm 1         |  |   |
| Выбрана учётная запись [adm 1]        |  |   |
| Учётная запись [adm 1] разблокирована |  |   |
|                                       |  |   |
|                                       |  |   |

Рис. 3.2.24

После выполнения команды admlist видно, что учетная запись adm\_1 разблокирована:

| <sup>2</sup> 10.1.0.236 - PuTTY     | п | × |
|-------------------------------------|---|---|
| adm 20160829-085959доступ разрешён  |   | ∧ |
| adm 20160829-120143доступ запрещён  |   |   |
| adm 20160829-120333доступ разрешён  |   |   |
| adm 20160829-120359доступ запрещён  |   |   |
| adm 20160829-120410 доступ разрешён |   |   |
| adm 20160829-120413 доступ разрешён |   |   |
| adm 20160829-142440доступ запрещён  |   |   |
| adm 20160829-142503доступ разрешён  |   |   |
| adm 20160829-142506доступ разрешён  |   |   |
| adm 20160829-142521 доступ разрешён |   |   |
| adm 20160829-142526доступ разрешён  |   |   |
| adm 20160829-142530доступ разрешён  |   |   |
| adm 20160829-142620 доступ разрешён |   |   |
| adm 20160830-071511доступ запрещён  |   |   |
| adm 20160830-071534 доступ разрешён |   |   |
| adm 20160830-071537 доступ разрешён |   |   |
| adm 20160830-071552 доступ разрешён |   |   |
| adm 20160830-071557 доступ разрешён |   |   |
| adm 20160830-071601доступ разрешён  |   |   |
| adm 20160830-071651 доступ разрешён |   |   |
| adm 20160830-080134 доступ запрещён |   |   |
| adm 20160830-080150 доступ разрешён |   |   |
|                                     |   |   |
|                                     |   |   |

Рис. 3.2.25

### **3.2.11. Смена пароля для пользователя**

Администратор СПО может заменить пароль любому пользователю СПО «SR». Для смены пароля необходимо выполнить команду accountpasswd, после чего ввести новый пароль. Для смены пароля Администратор СПО должен знать текущий (активный) пароль пользователя.

Предустановленными настройками СПО SR контролируются длина и сложность пароля, а также ведется история ранее использованных паролей. Результат успешного выполнения команды смены пароля показан на рис.  $3.2.26 - 3.2.29$ :

```
图 10.1.0.236 - PuTTY
```

```
\langlelogin\rangleoperconsoleon - Разрешить доступ оператора через консоль (serial): operconsoleon
\langlelogin\rangleoperfilterview - Показать содержание фильтра, связанного с оператором: operfilte
rview <login>
operlist - показать перечень всех операторов TKO
operlist locked - показать перечень заблокированных операторов TKO
operlist accessed - показать перечень не заблокированных операторов TKO
раззwd - Изменить свой пароль
sys eth0 - Настройка IPv4 адреса Eth0 для SafeRoute
sys halt - OcraHoBKa SafeRoute
sys_hostname - Настройка hostname для SafeRoute
sys_reboot - Перезагрузка SafeRoute
   -<br>_set_simple_boot - Режим обычной загрузки<br>_set_trust_boot - Режим доверенной загрузки
tko
tko
viewtkoconf - Показать настройки TKO
h (help) - список команд
q (quit) - завершить работу
-->accoundpasswd
Команда не найдена
-->accountpasswd
-->account:<mark>|</mark>
```
 $\Box$ 

 $\times$ 

Рис. 3.2.26

2 10.1.0.236 - PuTTY  $\Box$  $\times$ sys halt - OctaHoBKa SafeRoute sys hostname - Настройка hostname для SafeRoute sys reboot - Hepesarpyska SafeRoute tko\_set\_simple\_boot - Режим обычной загрузки<br>tko\_set\_trust\_boot - Режим доверенной загрузки viewtkoconf - Показать настройки TKO h (help) - список команд q (quit) - завершить работу -->accoundpasswd Команда не найдена -->accountpasswd -->account:adm\_1 Выбрана учётная запись [adm 1] We trust you have received the usual lecture from the local System Administrator. It usually boils down to these three things: #1) Respect the privacy of others. #2) Think before you type. #3) With great power comes great responsibility. [sudo] password for adm 1:

Рис. 3.2.27

```
图 10.1.0.236 - PuTTY
```

```
viewtkoconf - Показать настройки TKO
                                                                                    Ä
h (help) - список команд
q (quit) - завершить работу
-->accoundpasswd
Команда не найдена
-->accountpasswd
-->account:adm 1
Выбрана учётная запись [adm 1]
We trust you have received the usual lecture from the local System
Administrator. It usually boils down to these three things:
    #1) Respect the privacy of others.
    #2) Think before you type.
    #3) With great power comes great responsibility.
[sudo] password for adm 1:
Sorry, try again.
[sudo] password for adm 1:
Sorry, try again.
[sudo] password for adm 1:
Введите новый пароль UNIX: <mark>-</mark>
```
 $\Box$ 

 $\times$ 

Рис. 3.2.28

```
图 10.1.0.236 - PuTTY
                                                                       \Box\timesq (quit) - завершить работу
                                                                                     Ä
-->accoundpasswd
Команда не найдена
-->accountpasswd
-->account:adm 1
Выбрана учётная запись [adm 1]
We trust you have received the usual lecture from the local System
Administrator. It usually boils down to these three things:
    #1) Respect the privacy of others.
    #2) Think before you type.
    #3) With great power comes great responsibility.
[sudo] password for adm 1:
Sorry, try again.
[sudo] password for adm 1:
Sorry, try again.
[sudo] password for adm_1:
Введите новый пароль UNIX:
Повторите ввод нового пароля UNIX:
раззwd: пароль успешно обновлён
 \rightarrow .
```
Рис. 3.2.29

# **3.2.12. Запрет доступа к консольному порту Оператору ТКО**

Чтобы запретить Оператору ТКО доступ к консольному порту, нужно ввести команду operconsoleoff. Пример ее использования показан на рис. 3.2.30, 3.2.31:

| <b>∴ 10.1.0.236 - PuTTY</b>          | п | × |
|--------------------------------------|---|---|
| oper 20160829-074000 доступ разрешён |   | Α |
| oper 20160829-074003 доступ разрешён |   |   |
| oper 20160829-074115 доступ разрешён |   |   |
| oper 20160829-085848доступ разрешён  |   |   |
| oper 20160829-085852 доступ разрешён |   |   |
| oper 20160829-085857 доступ разрешён |   |   |
| oper 20160829-085901доступ разрешён  |   |   |
| oper 20160829-090037доступ разрешён  |   |   |
| oper 20160829-120430доступ разрешён  |   |   |
| oper 20160829-142601доступ разрешён  |   |   |
| oper 20160829-142605доступ разрешён  |   |   |
| oper 20160829-142609 доступ разрешён |   |   |
| oper 20160829-142658доступ разрешён  |   |   |
| oper 20160829-142704доступ разрешён  |   |   |
| oper 20160830-071632доступ разрешён  |   |   |
| oper 20160830-071636доступ разрешён  |   |   |
| oper 20160830-071640 доступ разрешён |   |   |
| oper 20160830-071729 доступ разрешён |   |   |
| oper 20160830-071735доступ разрешён  |   |   |
| oper 20160830-080203доступ разрешён  |   |   |
| oper 20160830-080220 доступ разрешён |   |   |
| new operдоступ разрешён              |   |   |
| -->operconsoleoff                    |   |   |
| $\rightarrow$ >account:              |   |   |
|                                      |   |   |

Рис. 3.2.30

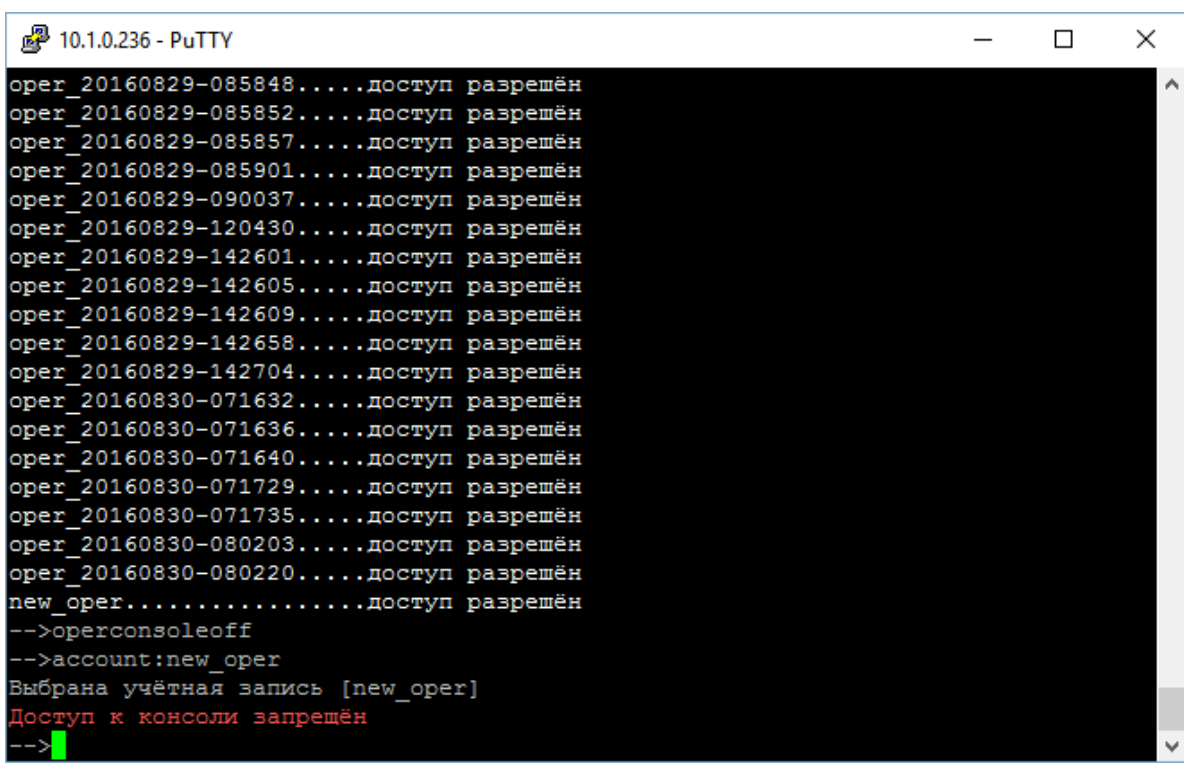

# **3.2.13. Разрешение доступа к консольному порту Оператору ТКО**

Чтобы разрешить Оператору ТКО доступ к консольному порту, нужно ввести команду operconsoleon. Пример ее использования показан на рис. 3.2.32, 3.2.33:

| 10.1.0.236 - PuTTY                   |  | ×        |
|--------------------------------------|--|----------|
| oper 20160829-085852 доступ разрешён |  | $\wedge$ |
| oper 20160829-085857 доступ разрешён |  |          |
| oper 20160829-085901 доступ разрешён |  |          |
| oper 20160829-090037 доступ разрешён |  |          |
| oper 20160829-120430 доступ разрешён |  |          |
| oper 20160829-142601доступ разрешён  |  |          |
| oper 20160829-142605доступ разрешён  |  |          |
| oper 20160829-142609доступ разрешён  |  |          |
| oper 20160829-142658доступ разрешён  |  |          |
| oper 20160829-142704 доступ разрешён |  |          |
| oper 20160830-071632 доступ разрешён |  |          |
| oper 20160830-071636 доступ разрешён |  |          |
| oper 20160830-071640доступ разрешён  |  |          |
| oper 20160830-071729 доступ разрешён |  |          |
| oper 20160830-071735доступ разрешён  |  |          |
| oper 20160830-080203доступ разрешён  |  |          |
| oper 20160830-080220доступ разрешён  |  |          |
| new operдоступ разрешён              |  |          |
| -->operconsoleoff                    |  |          |
| -->account:new oper                  |  |          |
| Выбрана учётная запись [new oper]    |  |          |
| Доступ к консоли запрещён            |  |          |
| -->operconsoleon                     |  |          |
| $\rightarrow$ >account:              |  |          |

Рис. 3.2.32

| <u>ጮ 10.1.0.236 - PuTTY</u>          | × |
|--------------------------------------|---|
| oper 20160829-090037доступ разрешён  | ∧ |
| oper 20160829-120430доступ разрешён  |   |
| oper 20160829-142601доступ разрешён  |   |
| oper 20160829-142605доступ разрешён  |   |
| oper 20160829-142609доступ разрешён  |   |
| oper 20160829-142658доступ разрешён  |   |
| oper 20160829-142704 доступ разрешён |   |
| oper 20160830-071632доступ разрешён  |   |
| oper 20160830-071636 доступ разрешён |   |
| oper 20160830-071640доступ разрешён  |   |
| oper 20160830-071729доступ разрешён  |   |
| oper 20160830-071735доступ разрешён  |   |
| oper 20160830-080203 доступ разрешён |   |
| oper 20160830-080220доступ разрешён  |   |
| new operдоступ разрешён              |   |
| -->operconsoleoff                    |   |
| -->account:new oper                  |   |
| Выбрана учётная запись [new oper]    |   |
| Доступ к консоли запрещён            |   |
| -->operconsoleon                     |   |
| -->account:new oper                  |   |
| Выбрана учётная запись [new oper]    |   |
| Доступ к консоли предоставлен        |   |
| -->                                  | v |

Рис. 3.2.33

# **3.2.14. Просмотр сведений о конфигурации ТКО**

Для просмотра текущих настроек ТКО необходимо выполнить команду viewtkoconf. Результат выполнения команды вывода текущих настроек ТКО показан на рис. 3.2.34:

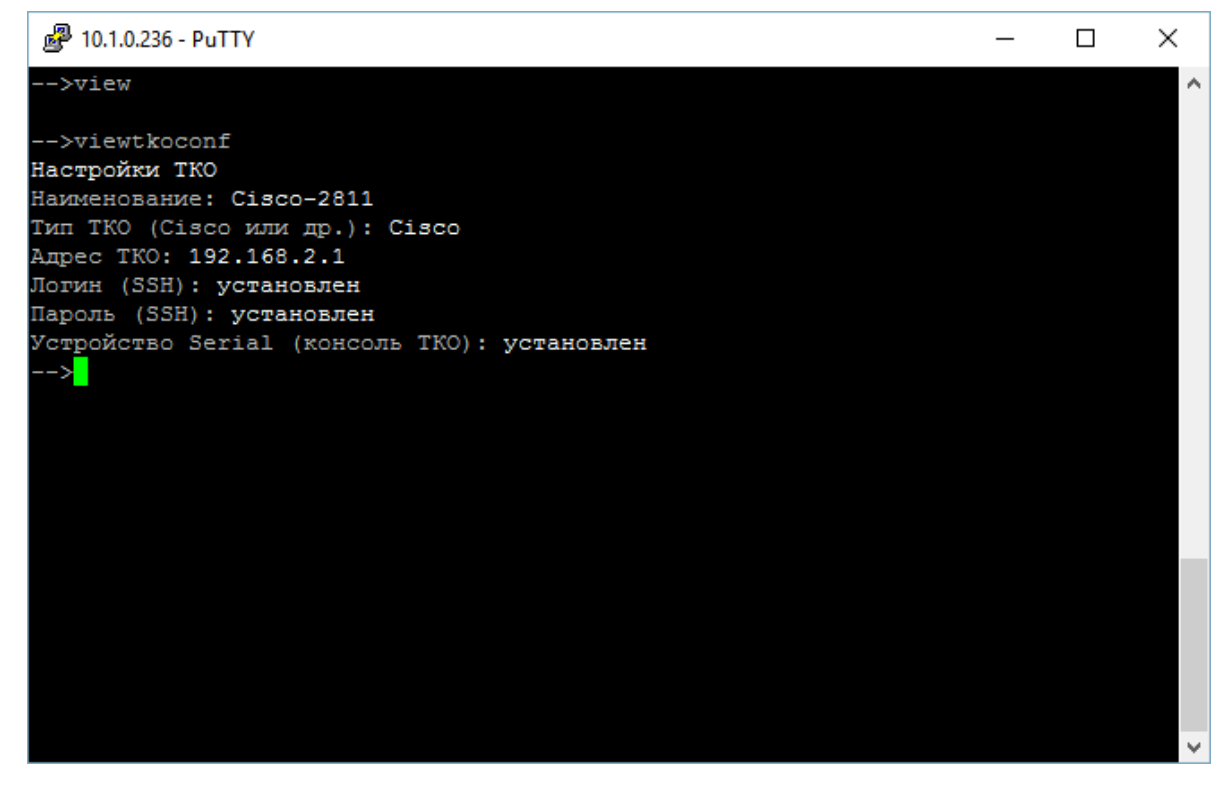

Рис. 3.2.34

## <span id="page-41-0"></span>**4. ТРЕБОВАНИЯ К ПРОГРАММНО-АППАРАТНОЙ КОНФИГУРАЦИИ**

Для выполнения установки СПО SR необходимо обеспечить следующую конфигурацию аппаратных и программных средств:

- СПО с предустановленным ОПО, имеющим доступ в локальную сеть, с IP-адресом 192.168.0.2

- Компьютер: Процессор: Intel(R) Xeon(R) CPU (E5520  $@$  2.27GHz); Емкость ОЗУ: 8 Гб; Жесткий диск: 60 Гб. Установленная ОС – Debian 8 32 bit